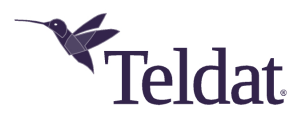

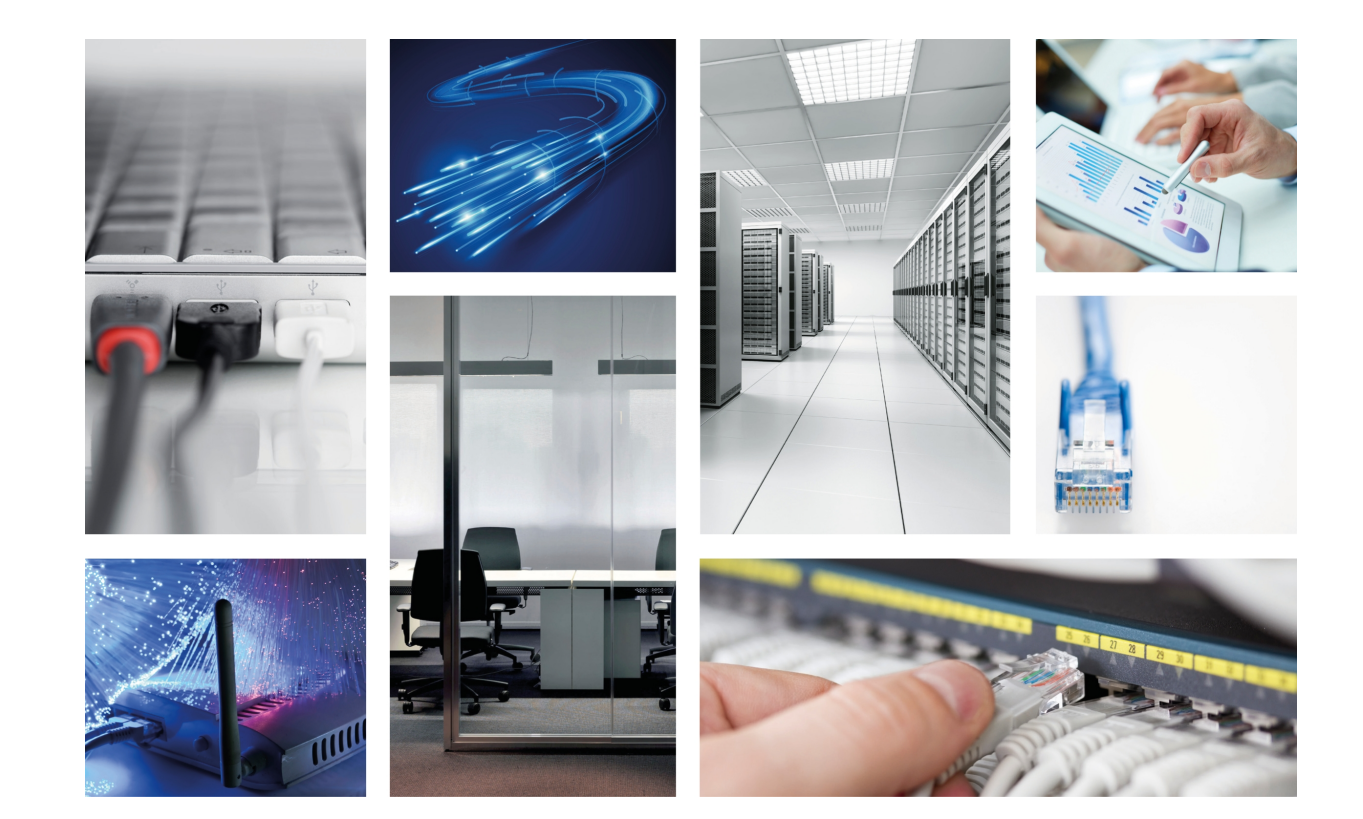

## Teldat Router iM8

## Installation Manual

Copyright© Teldat Dm649-I Version 1.6 02/2020 Teldat S.A.

### **Legal Notice**

Warranty

This publication is subject to change.

Teldat S.A. offers no warranty whatsoever for information contained in this manual.

Teldat S.A. is not liable for any direct, indirect, collateral, consequential or any other damage connected to the delivery, supply or use of this manual.

## **Table of Contents**

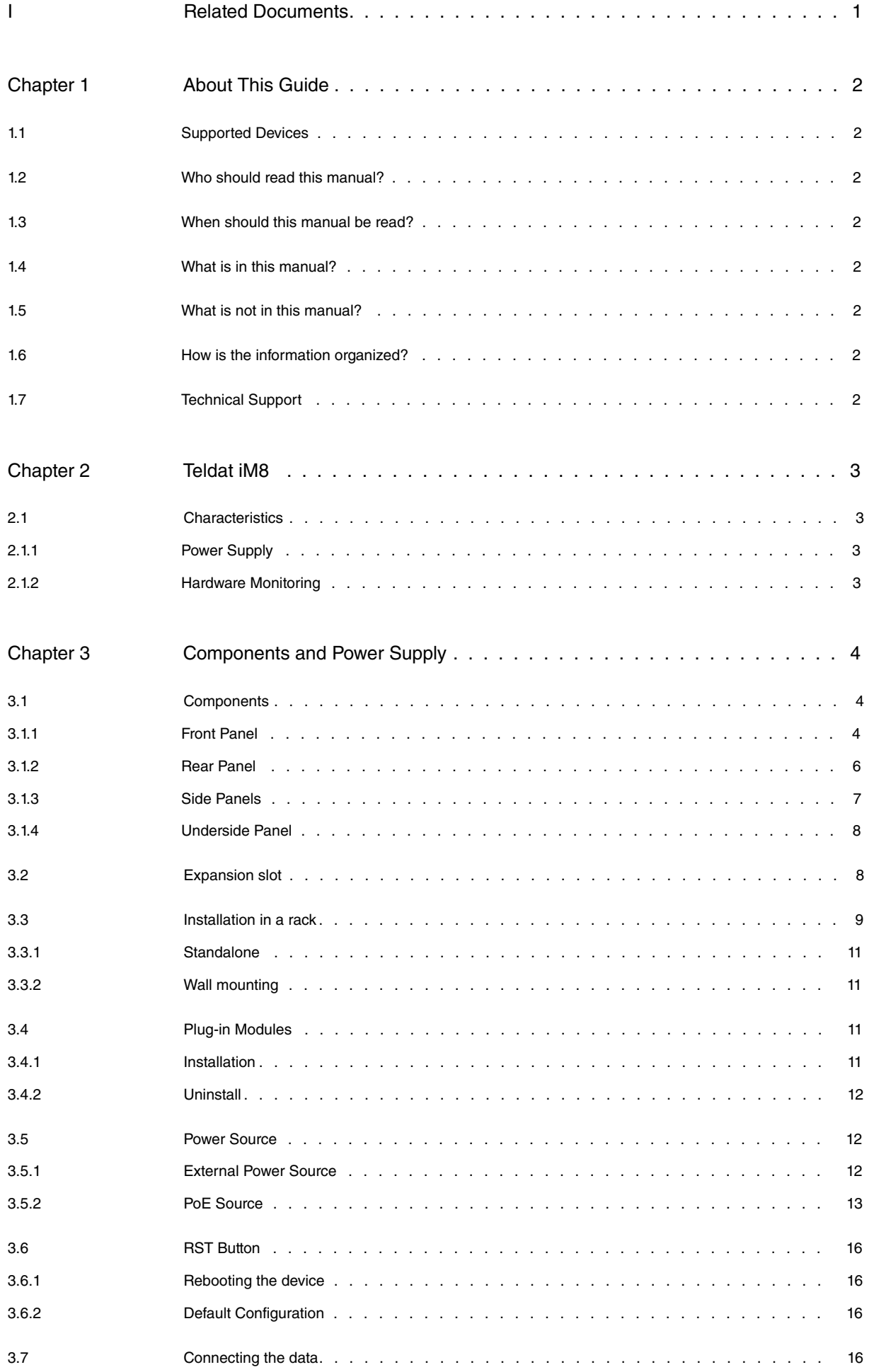

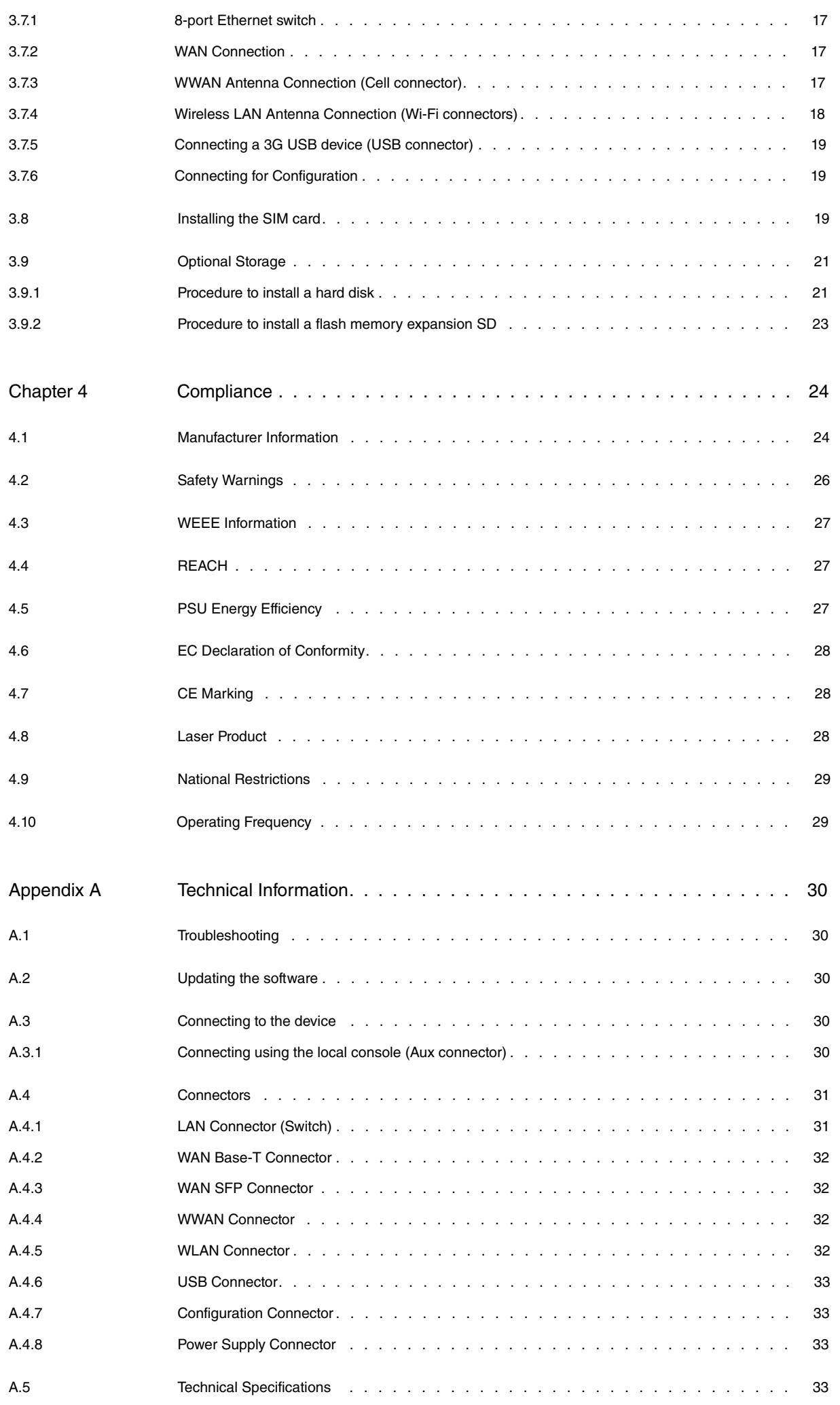

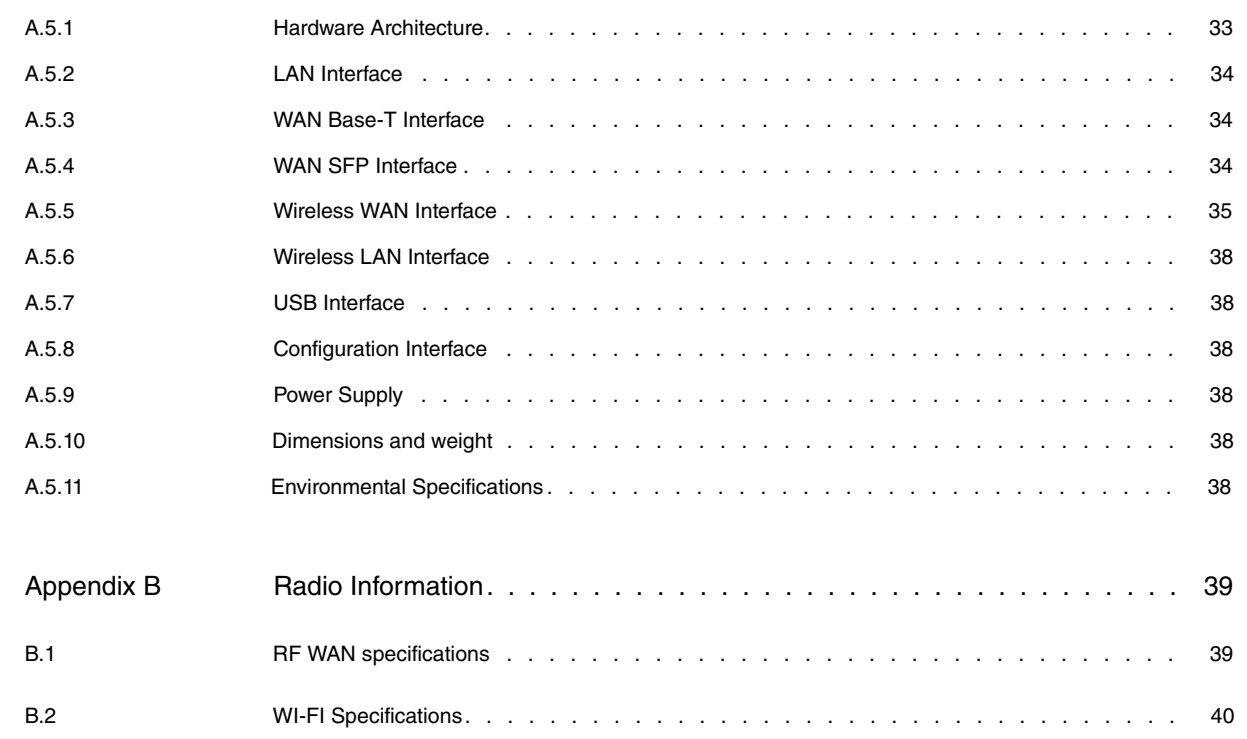

## <span id="page-5-0"></span>**I Related Documents**

Teldat Dm748-I Software Updating

## <span id="page-6-0"></span>**Chapter 1 About This Guide**

<span id="page-6-1"></span>This installation guide for the **Teldat iM8** router contains information on how to correctly install this device in a working environment.

## **1.1 Supported Devices**

<span id="page-6-2"></span>The information provided in this installation guide only applies to the **Teldat iM8** router.

## **1.2 Who should read this manual?**

<span id="page-6-3"></span>This manual should be read by the support personnel who need to configure, maintain and monitor the device.

## **1.3 When should this manual be read?**

Read this guide as soon as you are ready to familiarize yourself with the device and its components.

<span id="page-6-4"></span>This manual will help you understand your new device in greater depth.

## **1.4 What is in this manual?**

This installation guide contains the following information:

- A description of the features available in the **Teldat iM8** router.
- Technical specifications.
- Power supply requirements.
- Elements that can be connected when the router is operating.
- How to install and uninstall the modules and power sources.
- A description of the device LEDs and connectors.
- <span id="page-6-5"></span>• Troubleshooting.

## **1.5 What is not in this manual?**

<span id="page-6-6"></span>This manual does not contain information relative to the device software or its configuration. For information on how to configure this device, please see the relevant protocol manuals found in the Teldat website: http://www.teldat.com

## **1.6 How is the information organized?**

<span id="page-6-7"></span>Each chapter focuses on a specific part of the hardware and its components. All descriptive and technical specifications, and information on a component, can be found in the relevant chapter.

## **1.7 Technical Support**

Teldat S.A. offers a technical support service. Device software can be upgraded on a regular basis for maintenance purposes and in case new features are developed.

Contact information:

Web: http://www.teldat.com - Email: support@teldat.com

Tel.: +34 918 076 565 - Fax: +34 918 076 566

## <span id="page-7-1"></span><span id="page-7-0"></span>**Chapter 2 Teldat iM8**

## <span id="page-7-2"></span>**2.1 Characteristics**

### **2.1.1 Power Supply**

<span id="page-7-3"></span>For further information on the different **Teldat iM8** power supplies, please see [Components and Power Supply](#page-8-0) on page 4, [Power Source](#page-16-1) on page 12.

### **2.1.2 Hardware Monitoring**

The LEDs on the front panel are used to monitor the hardware in the **Teldat iM8** router. These LEDs provide visual information on the state of the device and reference the condition of the hardware components, indicating whether there is connectivity, data flow, etc.

For further information on the LED panel, please see [Components](#page-8-1) on page 4.

## <span id="page-8-0"></span>**Chapter 3 Components and Power Supply**

The following chapter provides detailed information on the chassis of the **Teldat iM8** router and its components. This information includes:

- Components.
- Information on assembly.
- Installing and uninstalling modules.
- Power supply.
- RST button.
- Data connection.
- SIM card installation.
- <span id="page-8-1"></span>• Hard disk installation.

## <span id="page-8-2"></span>**3.1 Components**

### **3.1.1 Front Panel**

The following figure shows the front panel.

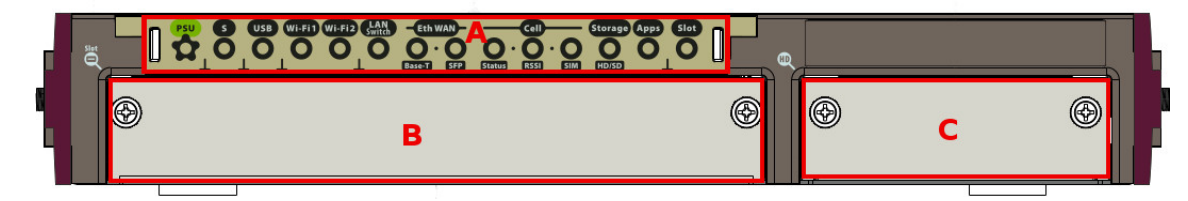

### Fig. 1: **Front Panel**

The front panel elements are as follows: **FRONT PANEL ELEMENTS TABLE**

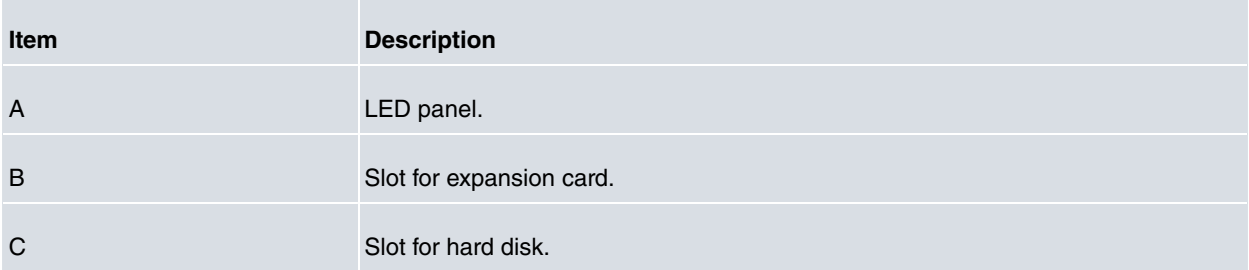

The LED panel provides information on the status of components (if they are active or not) and on network activity. **LEDs table**

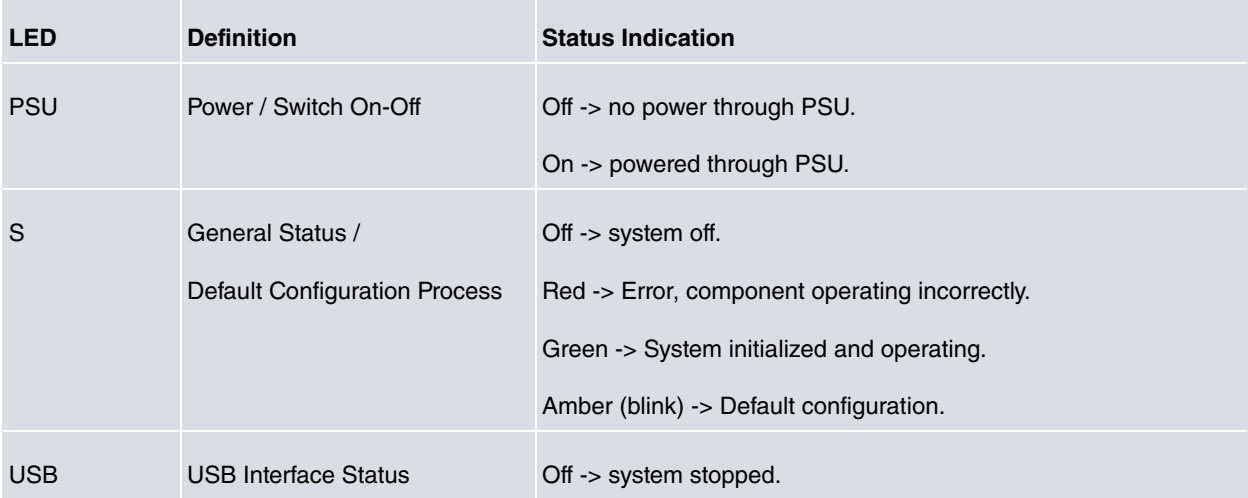

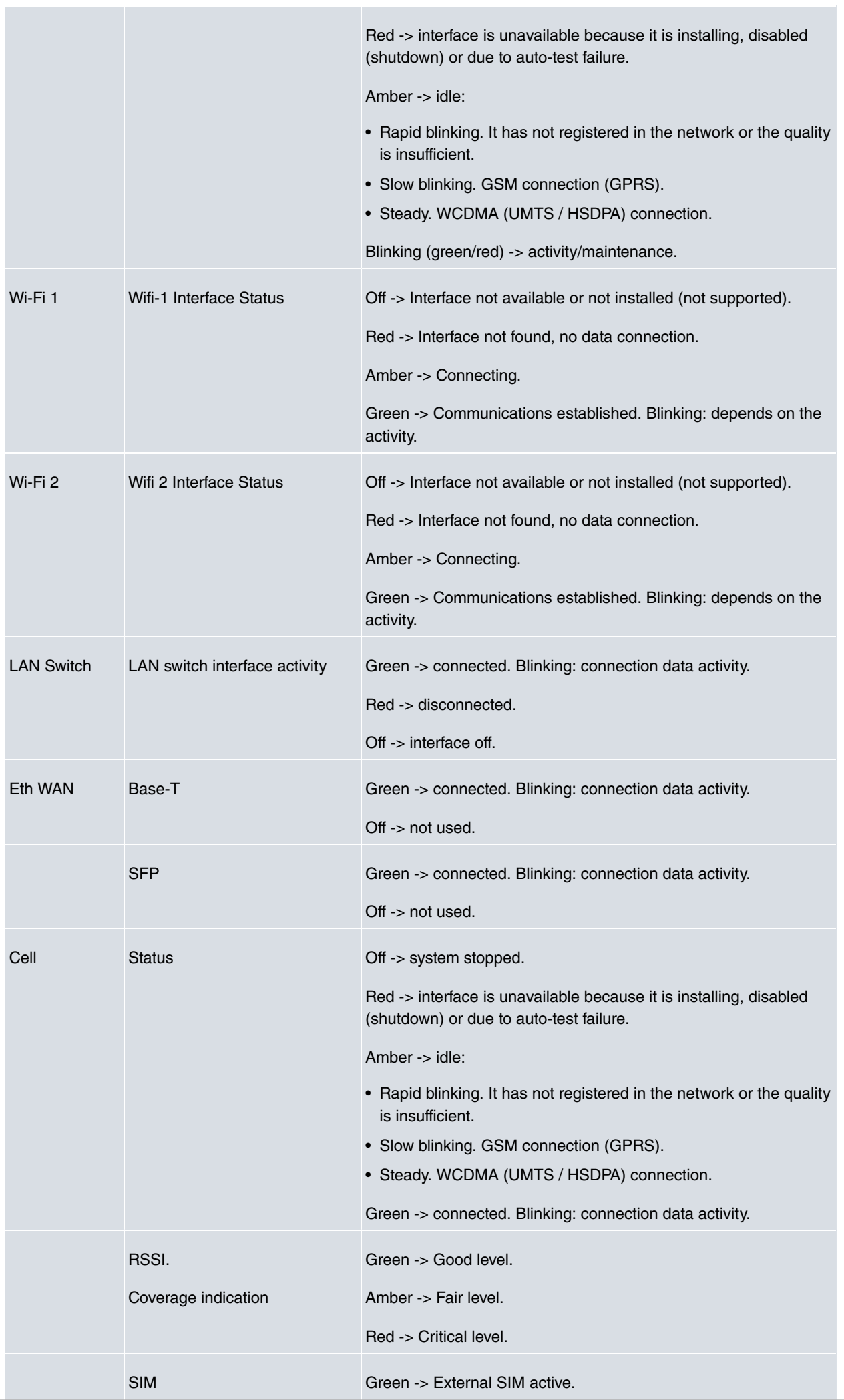

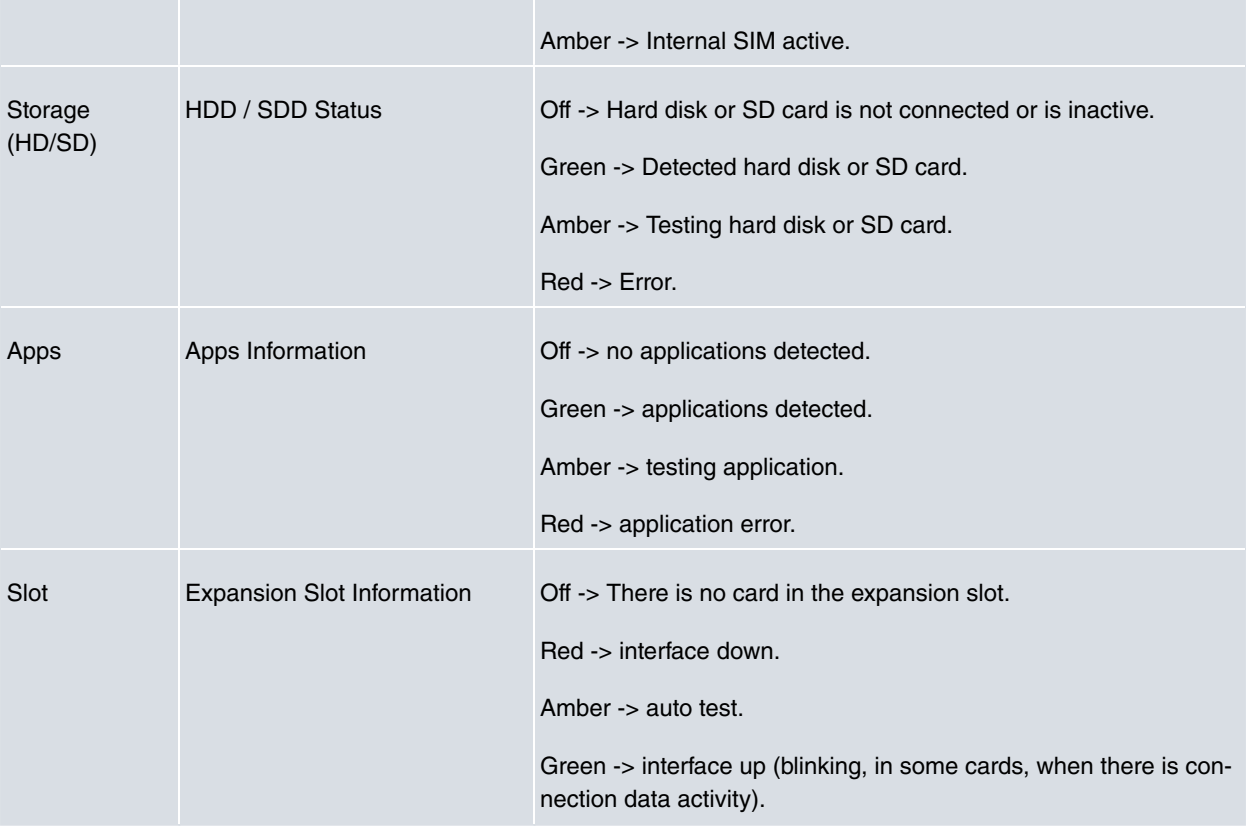

In addition to the LEDs previously described, the front panel also has LEDs linked to the Switch Ethernet interfaces.

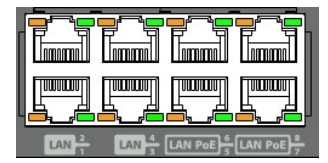

### Fig. 2: **Ethernet interface LEDs**

The table below provides information on the LEDs associated to the Switch Ethernet interface: **Switch Ethernet interface LEDs table**

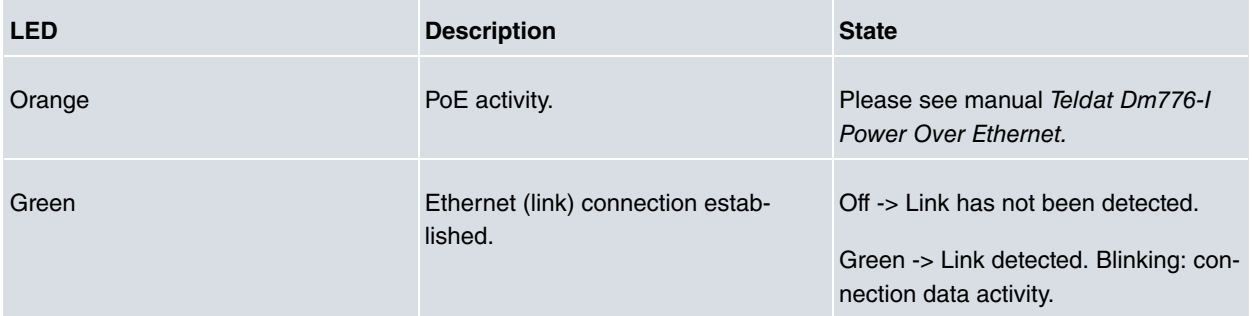

### <span id="page-10-0"></span>**3.1.2 Rear Panel**

The following figure shows the rear panel. Here you will find the majority of the **Teldat iM8** router connectors.

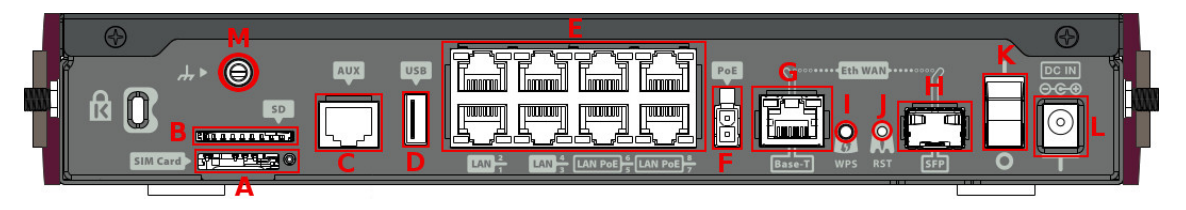

Fig. 3: **Rear panel**

The following table provides information on each connector, as well as a description:

#### **Rear panel elements**

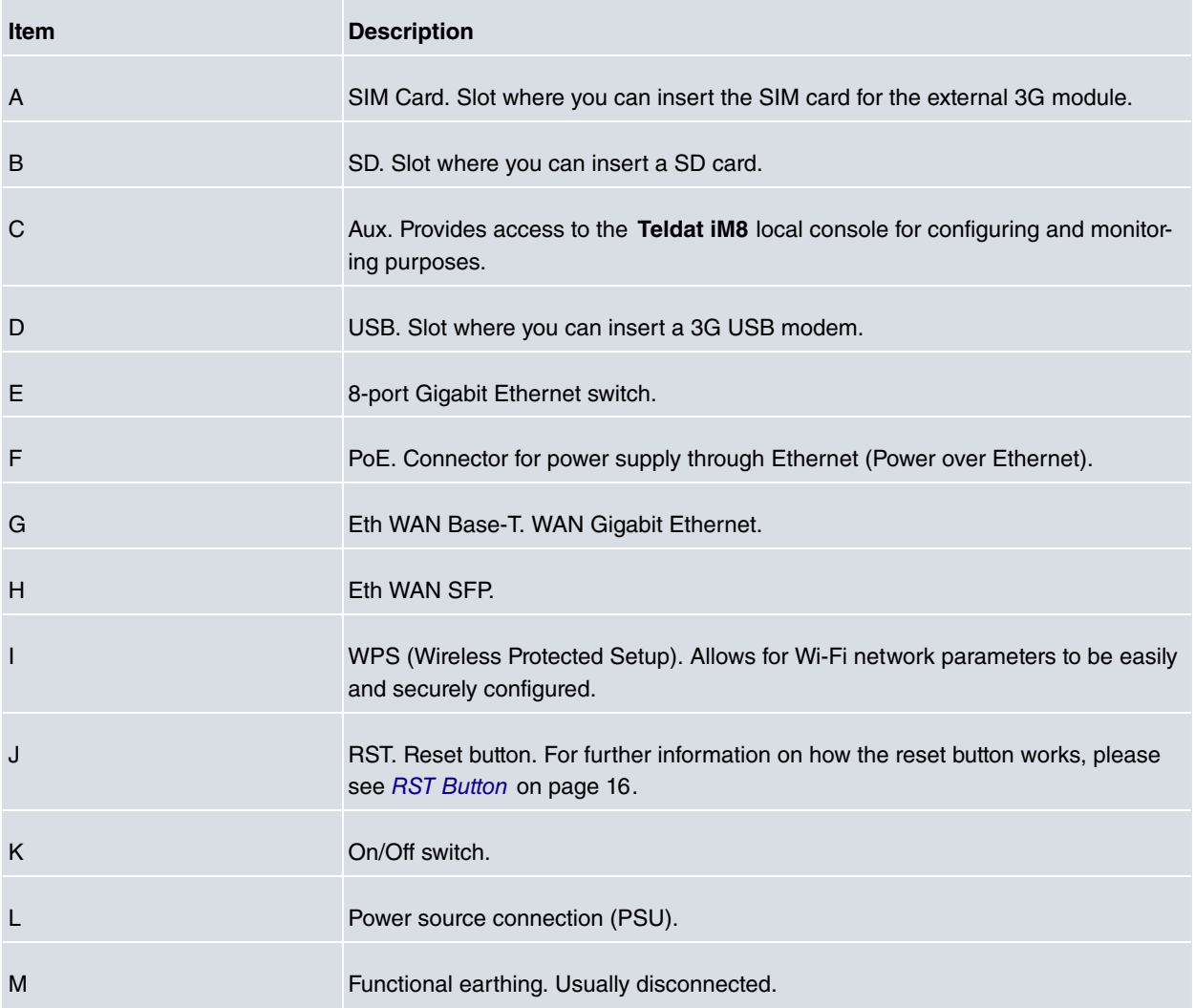

### <span id="page-11-0"></span>**3.1.3 Side Panels**

Four Wi-Fi and two 3G antenna connectors are located on the side panels.

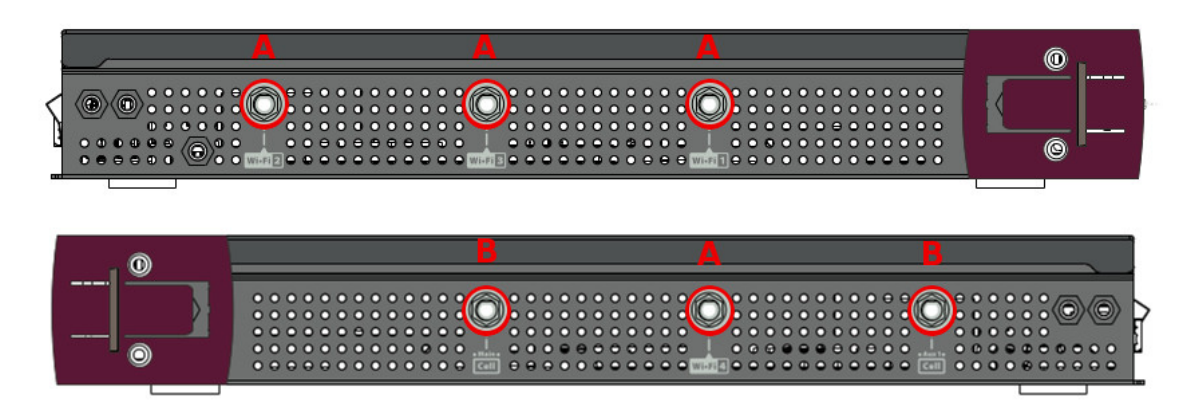

### Fig. 4: **Left and right side panels**

The connectors are as follows: **Side panel connectors**

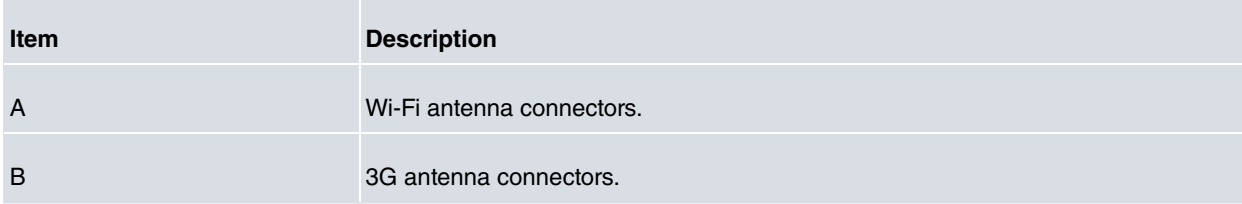

## <span id="page-12-0"></span>**3.1.4 Underside Panel**

The following elements are located on the underside panel:

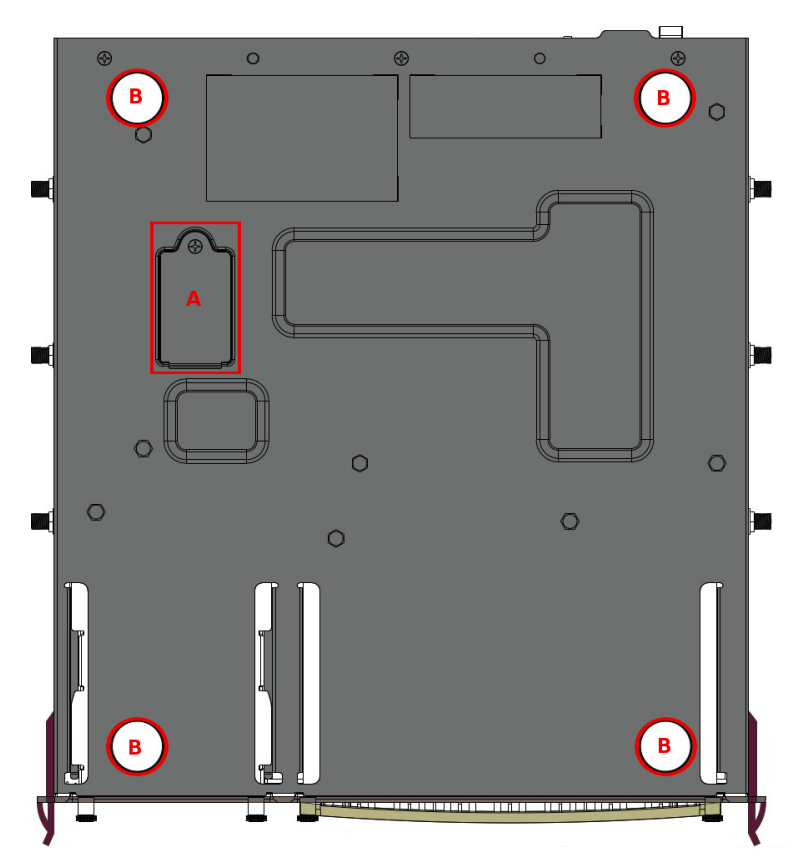

Fig. 5: **Underside panel Underside PANEL ELEMENTS TABLE**

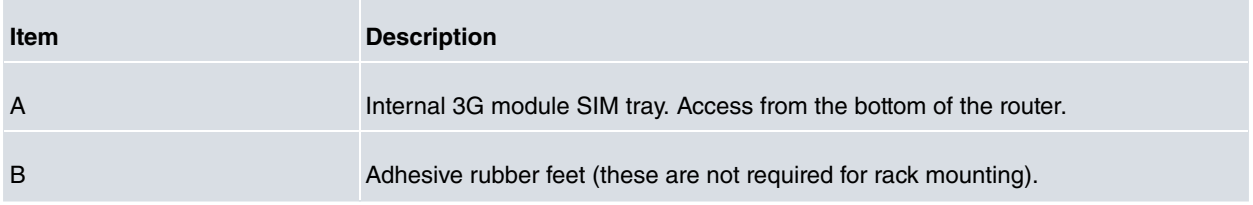

## <span id="page-12-1"></span>**3.2 Expansion slot**

The **Teldat iM8** router has an expansion slot. This means you can increase its features and interfaces by inserting different cards or boards.

This slot is located on the router's front panel, as shown in the following figure:

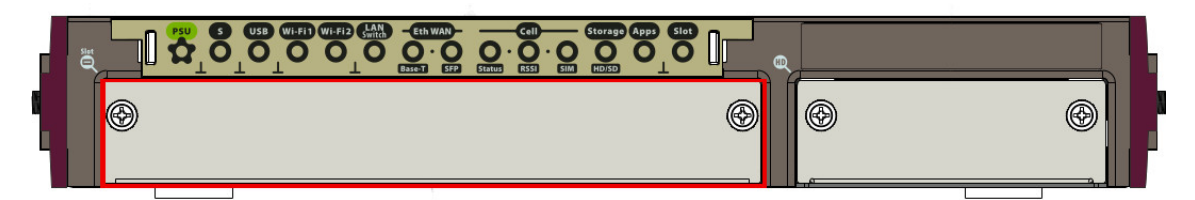

### Fig. 6: **Expansion slot**

To correctly insert cards, please follow these steps:

- (1) Switch off the device and remove the data cables as described under [Disconnecting](#page-17-1) on page 13.
- and handled. (2) Remove the device from the workplace and place it in a stable, safe location where it can be easily accessed
- (3) Unscrew the front panel screws to remove the expansion card tray.

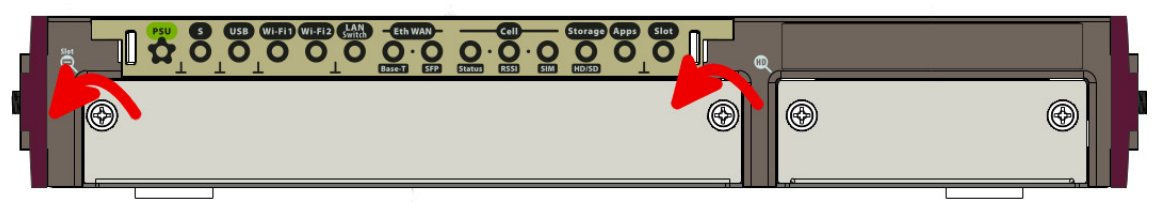

### Fig. 7: **Unscrewing the front panel screws**

(4) Once unscrewed, pull the tray out of the front panel slot.

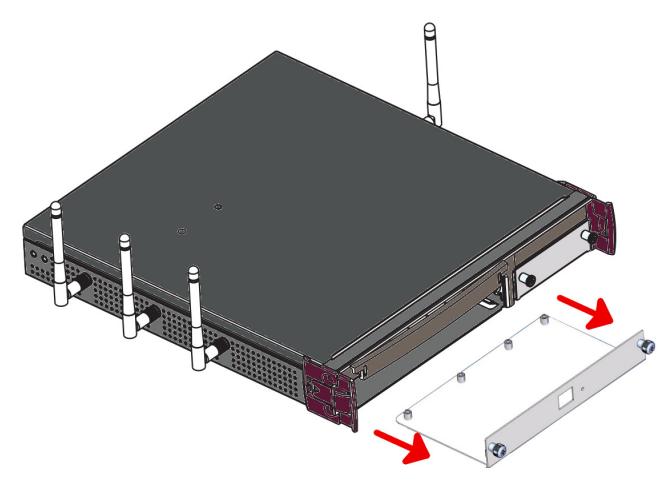

### Fig. 8: **Extracting the tray from the front panel**

(5) Finally, insert the tray (now holding the card) back into the device.

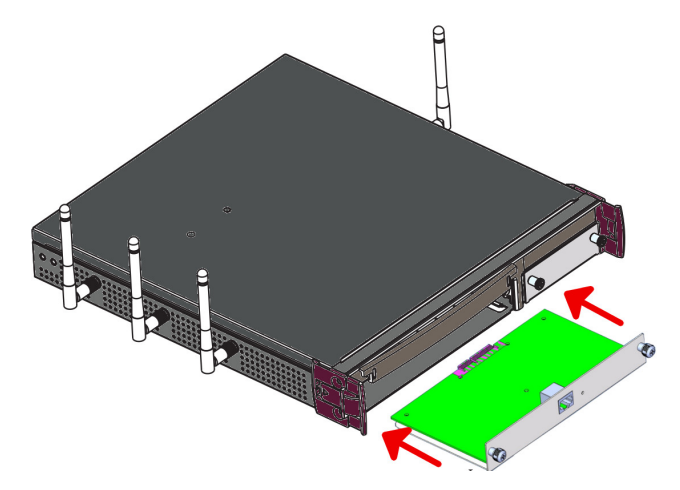

Fig. 9: **Inserting the expansion card**

(6) Screw the tray to the device.

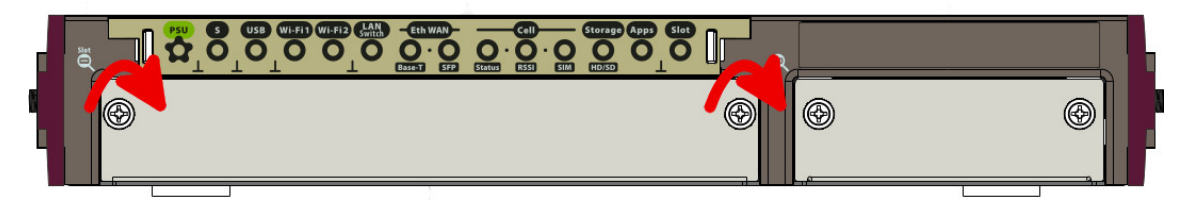

### Fig. 10: **Screw the tray to the front panel**

<span id="page-13-0"></span>(7) Connect the equipment as indicated in section 3.5.1.1 "Connecting". Connect a terminal to the console and verify that the expansion card has been detected.

## **3.3 Installation in a rack**

The **Teldat iM8** device can be installed in a 19" rack. The necessary strips and screws are not provided by default and must be acquired separately.

(1) First, remove the side tabs to free the screw holes:

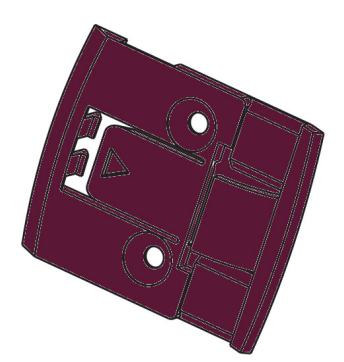

Fig. 11: **The central tab that has to be removed**

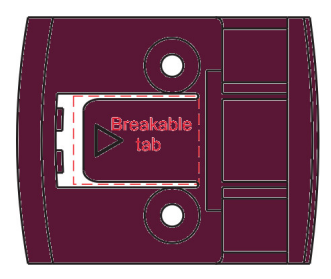

Fig. 12: **Removable tab part**

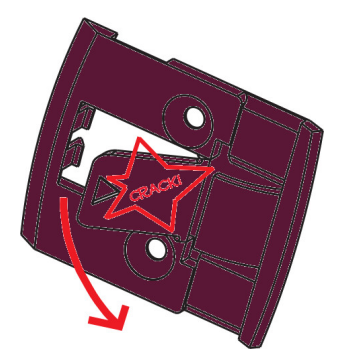

Fig. 13: **Breaking off the tab**

(2) Both strips are attached to the device by means of 5 screws, as shown in the following figure:

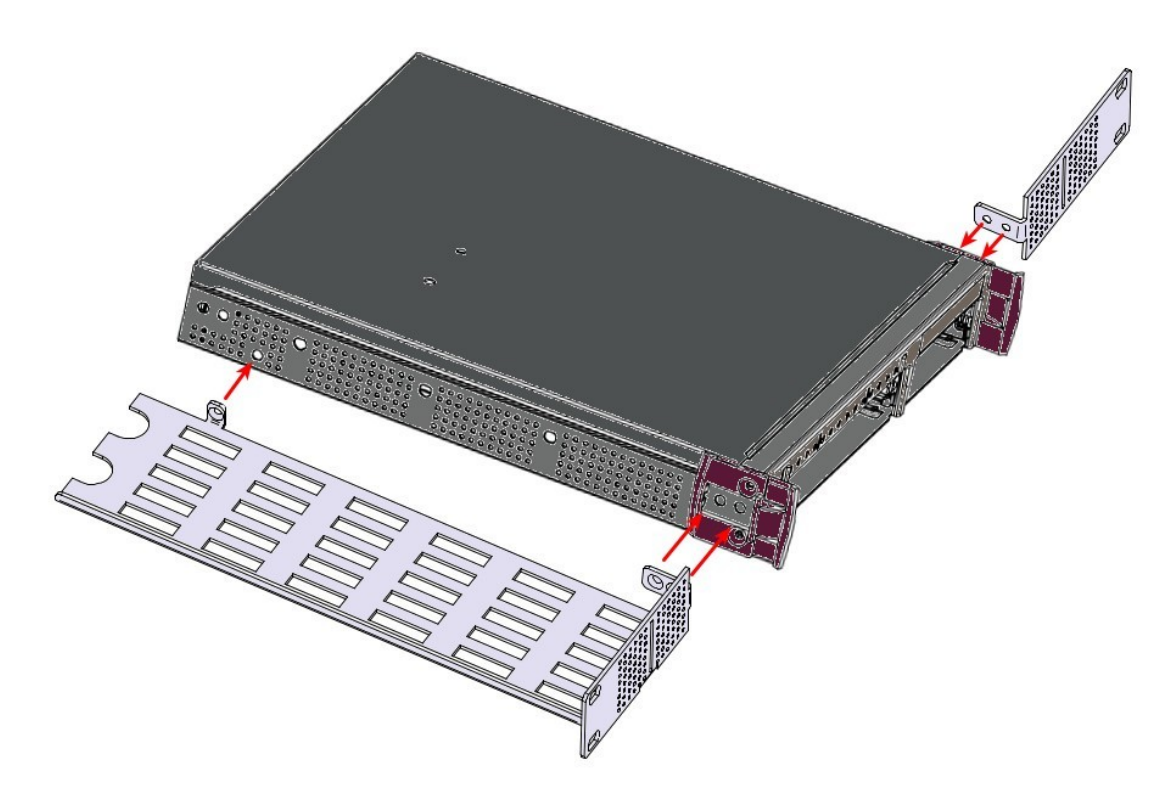

### Fig. 14: **Rack anchor bolts**

### <span id="page-15-0"></span>**3.3.1 Standalone**

**Teldat iM8** devices can be placed as standalones on a flat, stable surface. The adhesive rubber feet must be stuck to the underside panel to prevent the router from sliding.

<span id="page-15-1"></span>Make sure there is enough space around the router (for ventilation purposes) and check that the power cord and data cables can easily reach it.

### **3.3.2 Wall mounting**

<span id="page-15-2"></span>The **Teldat iM8** cannot be mounted on a wall.

## **3.4 Plug-in Modules**

<span id="page-15-3"></span>Presently, only a 3G USB modem can be inserted in the device. To view the list of supported 3G modems, please visit the following website: http://www.teldat.com.

### **3.4.1 Installation**

Simply insert the USB in the appropriate slot on the rear panel, as shown in the following figure:

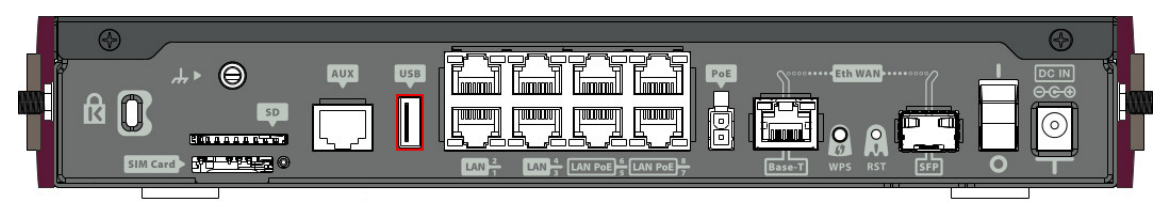

Fig. 15: **USB modem insertion slot**

## <span id="page-16-0"></span>**3.4.2 Uninstall**

<span id="page-16-1"></span>To remove the device, simply pull it out from the slot where it was inserted. We recommend switching the equipment off before removing the USB device.

## **3.5 Power Source**

The **Teldat iM8** router is powered through an external AC/DC power adapter.

The **Teldat iM8** may also incorporate a card to inject PoE through the 4 ports of the 8-port switch. In this case, another external adapter is needed to provide power to the PoE module.

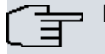

**Note**

This adapter is different from the one used to power the **Teldat iM8** router and has a different connector.

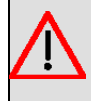

#### **Warning**

The equipment must be used with the power supply provided by the manufacturer.

#### **Workplace conditions. Main characteristics**

- Avoid humid and/or dusty locations.
- Direct exposure to sunlight and other heat sources should be avoided. The device should not be placed amongst papers, magazines or other elements that could hinder natural air circulation.
- The device should not be placed very close to strong electromagnetic fields (such as speakers, engines, etc.).
- Knocks and/or strong vibrations should be avoided during transport, operation and storage.

### **Warning**

Electric current in power cables, telephone lines and communication cables is dangerous. To prevent electric shocks, before installing, handling or opening the equipment covers, connect and disconnect the cables following the steps set forth in [Connecting](#page-17-2) on page 13 and [Disconnecting](#page-17-1) on page 13.

### <span id="page-16-2"></span>**3.5.1 External Power Source**

To connect the power supply to the device, please follow the steps set out in [Connecting](#page-17-2) on page 13.

To avoid electric shocks, residual current circulation and other unwanted effects that affect communications, the following is recommended:

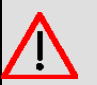

### **Warning**

All interconnected communication devices should be plugged to THE SAME GROUNDED POWER OUTLET, which should at the same time be of good quality (lower than 10 ohms).

Whether the workplace is provided with an uninterrupted power supply system (UPS), regulated supply or it is independent from the rest (such as lighting, etc.); it is highly recommended that all data devices should be connected to the same power source. This will avoid operating and premature aging problems of drivers and other components.

### <span id="page-17-2"></span>**3.5.1.1 Connecting**

- Ensure that the on/off power supply switch is in the OFF position (0).
- Make sure the power supply is NOT connected to the electricity or the device.
- Connect all data cables.
- Connect the external adapter power cable to the device.
- Connect the adapter power cable to the mains (wall socket).
- <span id="page-17-1"></span>• Set the device's on/off power supply switch in the ON position (1).

### **3.5.1.2 Disconnecting**

- Set the on/off power supply switch in the OFF position (0).
- Disconnect the adapter power cable to the mains (wall socket).
- Remove the power supply cable from the device.
- <span id="page-17-0"></span>• Disconnect the data cables.

### **3.5.2 PoE Source**

The **Teldat iM8** can be powered through an Ethernet cable that complies with the PoE 802.3af standard (15.4 W per port). Another external adapter and internal card are needed for this function.

The following figure shows where to connect the PoE source to the device:

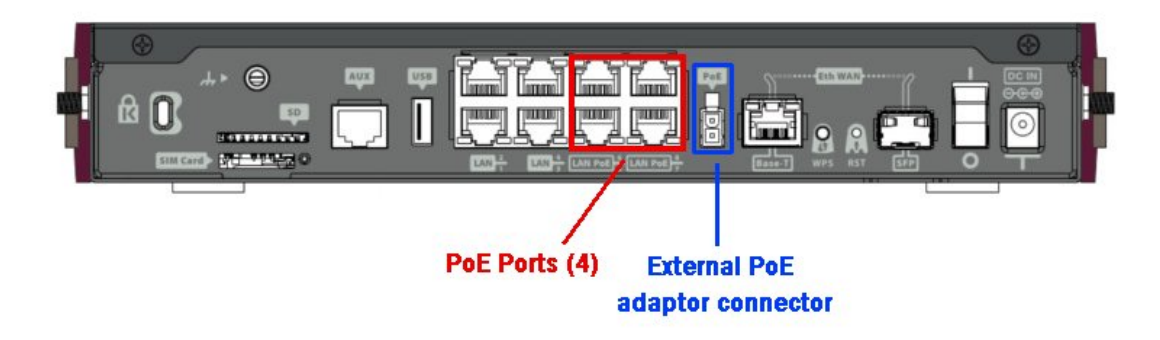

Fig. 16: **PoE source connection and PoE ports**

**Warning**

The equipment must be used with the power supply provided by the manufacturer.

### **3.5.2.1 Installing the MiniPoE card**

To correctly insert the card, please follow these steps:

- (1) Switch off the device and remove the data cables, as described in [Disconnecting](#page-17-1) on page 13.
- (2) Remove the device from the workplace and place it in a stable, safe location where it can be easily accessed and handled.
- (3) Remove the two screws from the rear panel in order to dismantle the cover that gives access to the MiniPoE card.

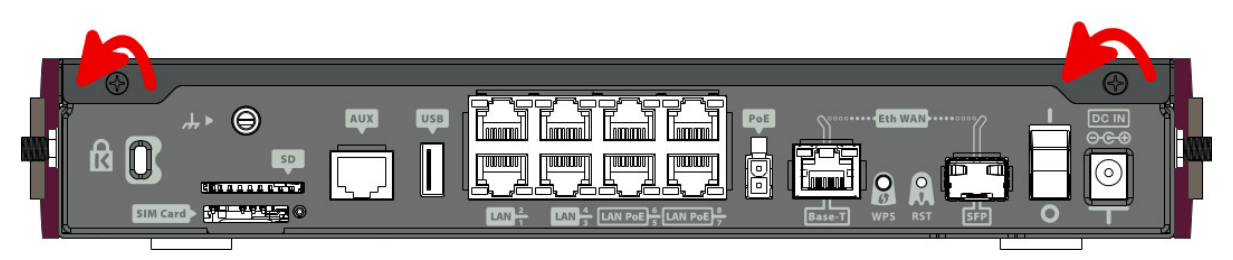

### Fig. 17: **Removing the screws from the rear panel**

- (4) Once the screws have been removed, slide the flap and lift it up and off to remove it. Place it in a safe location.
- (5) Find the place where the MiniPoE card needs to be located.

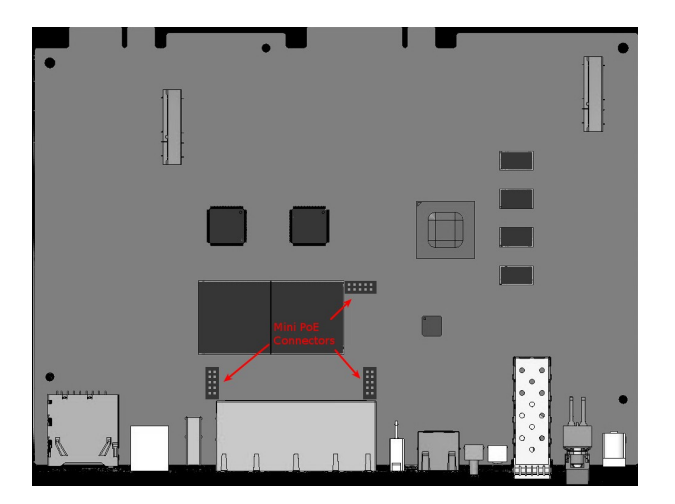

Fig. 18: **MiniPoE card**: Location

- (6) Place the MiniPoE card so that it matches the three connectors. This operation must be carried out carefully, without forcing any piece or part of the device. Check that the card is firmly placed over the connectors.
- (7) Replace the top panel flap and screw it into place using the screws.

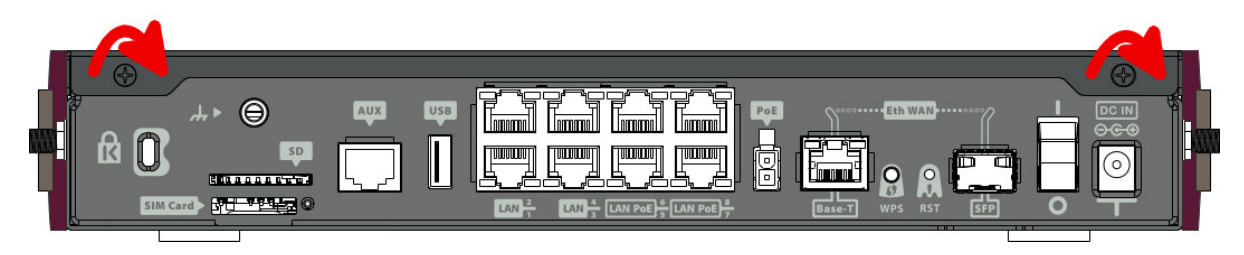

Fig. 19: **Replacing the top panel's flap screws**

- (8) Connect and switch on the device, as described in [Connecting](#page-17-2) on page 13. Should you detect any problems, switch off the device and make sure that the above steps have been carried out correctly. If the problem persists, please contact your usual supplier.
- (9) Connect a terminal to the console and check that the device detects the MiniPoE card.

```
**************************************************
                    **************************************************
       **************************************************
BIOS CODE DUMP..................
BIOS DATA DUMP....
End of BIOS dump
Boot-stack used: 0x000007D8
Boot-stack free: 0x00001828
           !!!!! ******************************* !!!!!
           !!!!! ********* DEBUG BIOS ********** !!!!!
           !!!!! ******** ONLY FOR R&D ********* !!!!!
           !!!!! ******************************* !!!!!
FLASH BIOS CODE VERSION: 01.05 Jan 13 2017 12:28:02 L0
Current date: Feb 23 2011, Wednesday Current time: 10:11:06
```
System Info: PCB:0x14B PVR:0x80241021 SVR:0x85480010 T1024 CLKs: PLAT=400 CPU0/1/2/3=1400/1400/1400/1400 DDR(clk)=1584 LBUS=50 PCI0/1/2/3=0/0/0/0 Watchdog:Enabled MMU Mode:Dynamic ICache:ON DCache:ON Write-Back L2Cache:ON Mem Info: DRAM size: 1024 Megabytes BANK 0: 1024 Megabytes FLASH: 32256 KB. EEPROM: 16384 Bytes. Devices: SWITCH(8) 10/100/1000  $IIRR<sub>2</sub>$ USB 1 NVRAM 128 KB SECURITY ENGINE(0x0a120500) **POE CARD 0** GIGABIT ETHERNET 1 PCI device: PowerPC processor, RC (Bus: 0, Device: 0, Function: 0) (Vendor: 0x1957, Device: 0x0840) (Subs. Vendor: 0x0000, Subs. Device: 0x0000) PCI device: PowerPC processor, RC (Bus: 10, Device: 0, Function: 0) (Vendor: 0x1957, Device: 0x0840) (Subs. Vendor: 0x0000, Subs. Device: 0x0000) PCI device: PowerPC processor, RC (Bus: 20, Device: 0, Function: 0) (Vendor: 0x1957, Device: 0x0840) (Subs. Vendor: 0x0000, Subs. Device: 0x0000) Wi-Fi1 - PCI device: network controller (Bus: 21, Device: 0, Function: 0) (Vendor: 0x168C, Device: 0x0030) (Subs. Vendor: 0x168C, Subs. Device: 0x3112) Current production date: 16 12 PCIe BUS\_2x to Wi-Fi1 Current PCBARef: S/N: 848/00110 BIOS MAC Add: 00-a0-26-b8-00-50 Num MACs: 8 >> ........ TRYING APP DUMP (CONFIGURED) APPCODE1.BIN ver.: 0.11.1.2 0.0.0.0 APP CODE DUMP.......................................................... ....................................................................... ....................................................................... ....................................................................... ....................................................................... ....................................................................... ....................................................................... APP DATA DUMP.......................................................... Bios-stack used: 0x4000 Bios-stack free: 0x0 Aux-stack used: 0x11C Aux-stack free: 0x1EE4 Running application at: 0x00200140 License loaded successfully Flash configuration read

Parsing text mode configuration ...

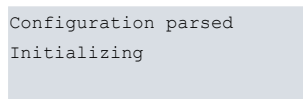

Press any key to get started

Once the MiniPoE card has been installed, we can connect the PoE source to the device:

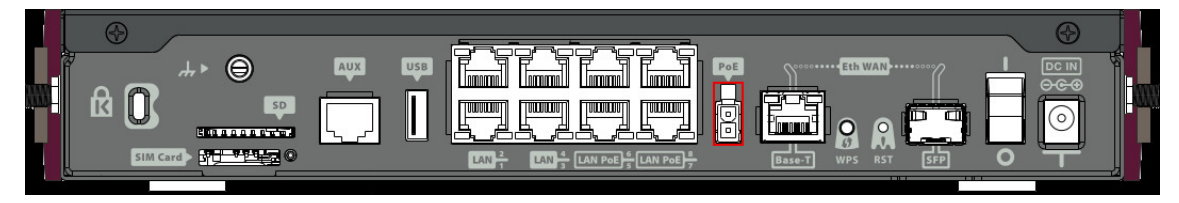

Fig. 20: **Connecting the PoE source to the device through external PoE adapter connector**

## <span id="page-20-0"></span>**3.6 RST Button**

The different RST button features are described below.

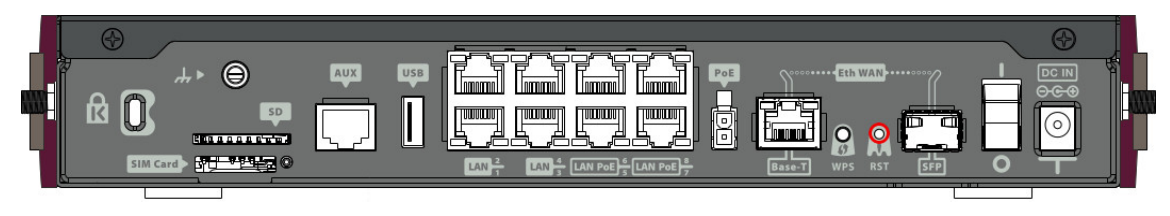

Fig. 21: **RST button**

### <span id="page-20-1"></span>**3.6.1 Rebooting the device**

<span id="page-20-2"></span>Once the device is operating normally, pressing the RST button will force a restart.

### **3.6.2 Default Configuration**

The RST button allows you to boot the device with its default configuration through the following steps:

- With the device switched off, press and hold the RST button down while you turn on the router using the ON/OFF switch (1).
- The PSU LED (green) will light up and LED 'S' will begin to blink (amber). It will carry on blinking for 10 seconds.
- To boot the device with the default configuration, release the RST button while LED 'S' is still blinking (i.e. before the 10-second period expires).

The router's default configuration establishes the following access IP and mask address:

- IP address: 192.168.1.1
- IP mask: 255.255.255.0

```
Note
```
Some devices leave the factory with customized settings. This personalization can mean your router's default configuration is different from the one shown above.

## <span id="page-20-3"></span>**3.7 Connecting the data**

The **Teldat iM8** router has the following data connections.

### <span id="page-21-0"></span>**3.7.1 8-port Ethernet switch**

The **Teldat iM8** router incorporates an 8-port 10/100/1000 Base-T switch with automatic MDI/MDIX to connect to a local area network (LAN).

Please pay careful attention to the labeling to avoid mistaking this switch for other types of ports:

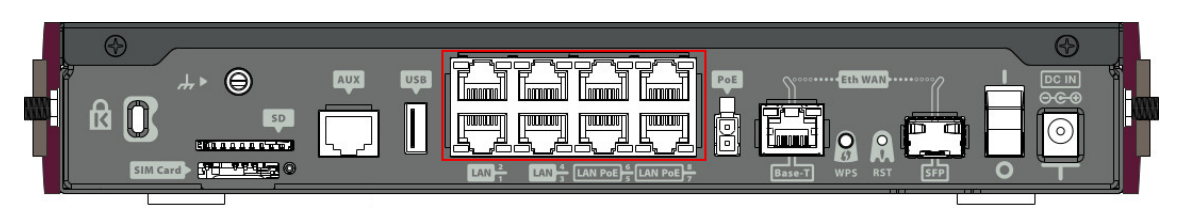

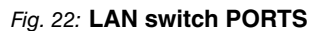

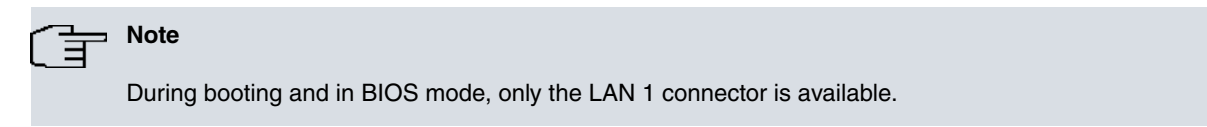

### <span id="page-21-1"></span>**3.7.2 WAN Connection**

The **Teldat iM8** has 1 Ethernet interface for WAN connection. This port has 2 connectors - SFP for optical link and RJ45 for 10/100/1000 Base-T link - but they cannot work simultaneously. This interface is totally independent from the switch and is handled as just one more interface.

Please pay careful attention to the labeling to avoid mistaking these ports for other types of ports:

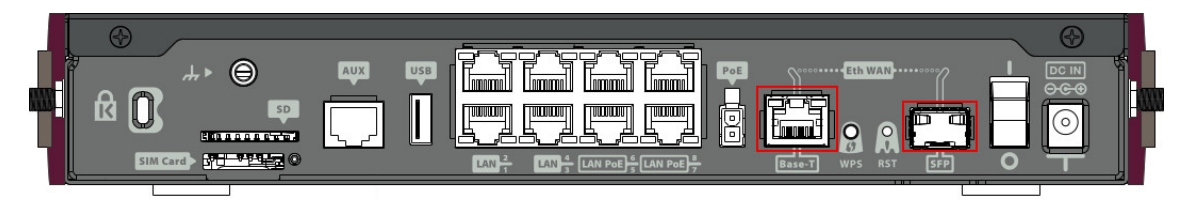

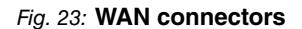

**Note**

During booting and in BIOS mode, the WAN connectors do not work.

### <span id="page-21-2"></span>**3.7.3 WWAN Antenna Connection (Cell connector)**

The **Teldat iM8** has two connectors for 3G antennas. To assemble or dismantle the antennas, simply screw or unscrew them into or out of the connectors labeled Cell (located on the right panel of the router).

Installing these antennas in the **Teldat iM8** is essential to improve the quality of the signal received and transmitted by the cellular model.

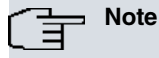

To achieve high-quality performance, the router should always have the WWAN antennas installed.

For the cellular interface to work, the router needs the corresponding software license.

Some cellular telephony technologies use the antenna diversity technique to improve the quality of the signal received (HSUPA, CDMA EV-DO, etc.). The **Teldat iM8** router family incorporates several WWAN connectors for this.

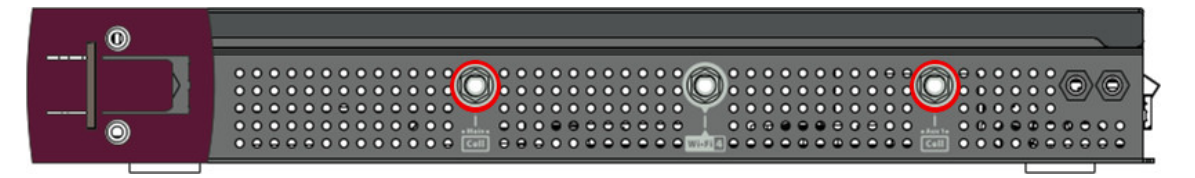

#### Fig. 24: **WWAN Main and Aux 1 antennas**

When the Main and Aux 1 antennas are not directly connected to the router but installed through extension cords, the minimum distance between the two of them must be 7 cm. The maximum recommended distance is 25 cm.

To achieve optimum performance, the radio frequency accessories installed (antennas and cables) should be those recommended by Teldat.

Teldat has a series of accessories (90º mount antennas, antennas for outdoor installation, antennas for ceiling installation, extension cables, etc.) for installation in different locations.

### **3.7.3.1 Placing the Antenna**

The orientation of the antenna and its location with respect to other wireless devices and radiation sources (such as communication devices, personal computers, etc.) can influence the performance of the device.

Antennas transmit and receive radio signals. This performance is also affected by environmental factors (such as the distance between the device and the base station), physical obstacles and other interferences due to radio frequencies (RF).

For optimum coverage, carry out the following instructions:

- Whenever possible, place the antenna where there are no physical obstacles. Obstacles between the antenna and the base station degrade the wireless signal. Place the antenna above ground level facing the nearest base station.
- Density of materials also affects antennas. Place them away from any type of wall, metal screens, mirrors, etc.
- Do not place the antenna near columns, which may throw shadows and reduce the coverage area.
- Keep the antenna away from metal pipes (such as canals, air-conditioning, etc.).
- Please bear in mind that other wireless devices such as telephones, microwaves, etc., can temporarily interfere with the quality of the radio signal.
- We do not recommend installing antennas near, or between, racks containing communication devices, computers, etc. Use an extension cable and place the device outside.

The following recommendations are applicable to all wireless devices:

- Do not touch or move the antenna while the device is transmitting or receiving.
- When the antenna is transmitting, do not touch any equipment that contains devices that radiate very close to, or touching, any exposed part of the body (particularly the face and eyes).
- Do not install the device in areas where the atmosphere is potentially explosive.
- <span id="page-22-0"></span>• Wireless devices can cause interferences in other devices. Do not use the device in areas where medical equipment is installed.

### **3.7.4 Wireless LAN Antenna Connection (Wi-Fi connectors)**

The **Teldat iM8** has four RF antenna connectors for an external antenna to improve the quality of the signal received and transmitted by the Wireless LAN module.

These modules are internal and can be activated by purchasing the corresponding software license. To assemble or dismantle the antennas provided with the device, just screw or unscrew them into or out of the connectors labeled Wi-Fi. They are located on the router's rear and side panels.

| 7.<br>J<br>000000 | 0<br>----<br>©                  |
|-------------------|---------------------------------|
|                   | <b>JO 0 0 0 0 0 1</b><br>000000 |

<span id="page-23-0"></span>Fig. 25: **Wi-Fi Antennas**

### **3.7.5 Connecting a 3G USB device (USB connector)**

The **Teldat iM8** router has a USB HOST 2.0 Type A connector interface that allows 3G USB modems to be connected. The interface can be activated by purchasing the corresponding software license.

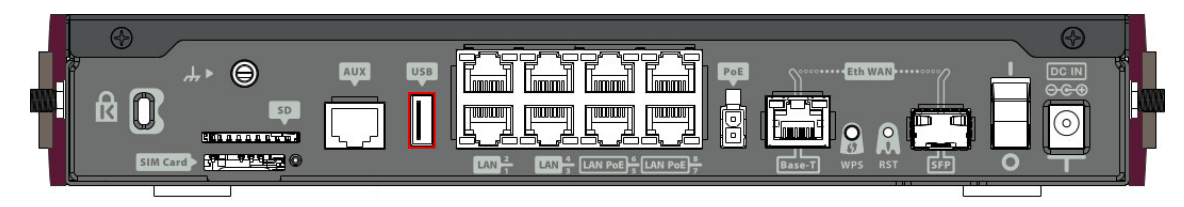

<span id="page-23-1"></span>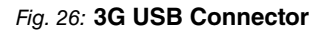

### **3.7.6 Connecting for Configuration**

The **Teldat iM8** has a RJ45 female connector on the front panel (labeled Aux.) that provides access to the device's local console.

For further information, please see [Connecting to the device](#page-34-3) on page 30.

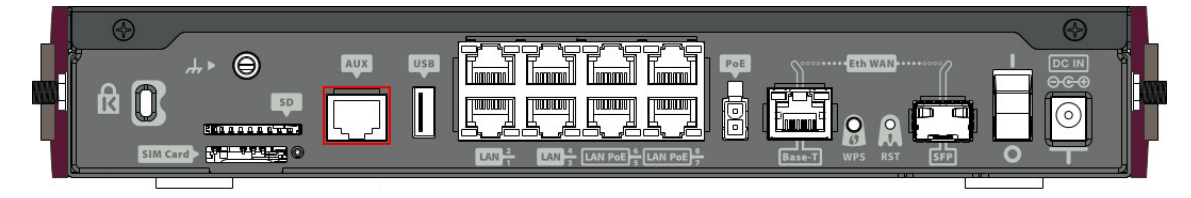

<span id="page-23-2"></span>Fig. 27: **Aux. Connector**

## **3.8 Installing the SIM card**

The **Teldat iM8** is equipped with a Wireless WAN interface that may need a SIM card to operate. Certain services (CDMA) provided by some carriers in several countries do not require SIM cards.

The **Teldat iM8** is equipped with two SIM trays.

One is located on the rear panel of the router, as shown in the following figure.

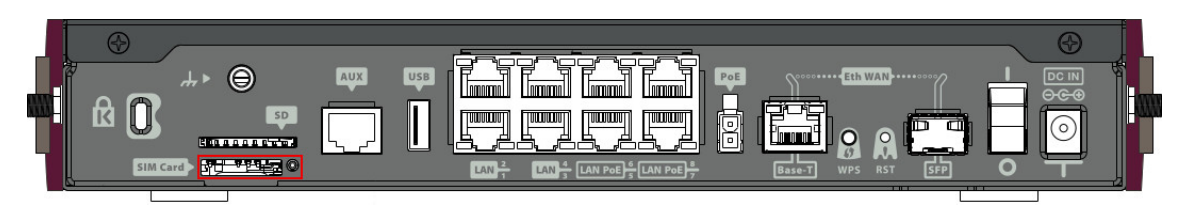

Fig. 28: **External module SIM tray**

To insert the SIM card in the external SIM tray, first place the device so you can see the rear panel and then carry

out the following steps:

- (1) Press the button until the SIM tray comes out.
- (2) Place the SIM on the tray.
- (3) Insert the tray in the slot and return the tray to its original position.

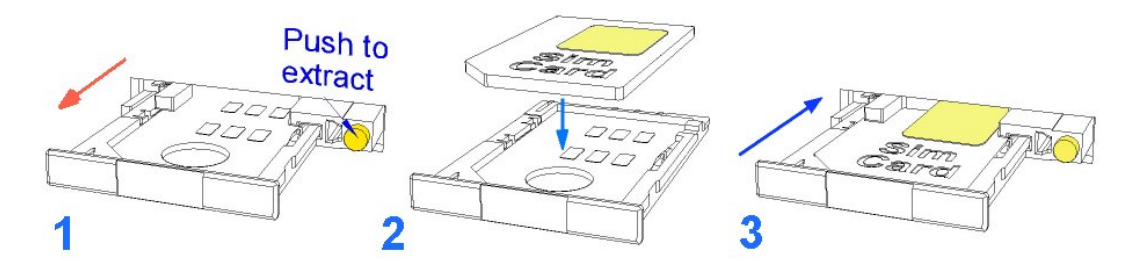

Fig. 29: **Inserting the SIM in the external module**

The other SIM tray is internal. To access it, you need to access the underside of the router, open the flap (as shown in the following figure) and insert the SIM card.

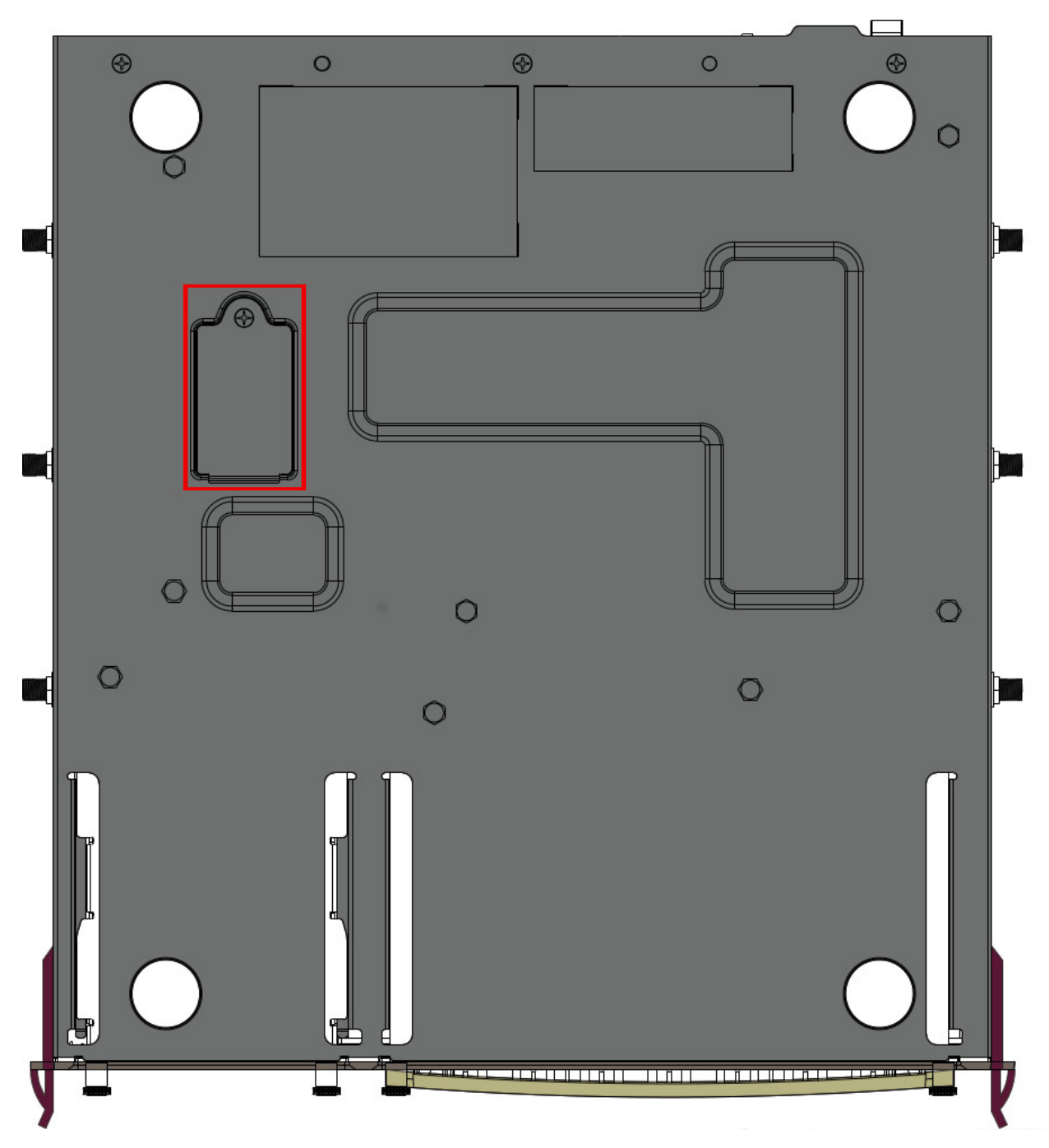

Fig. 30: **Internal module SIM tray**

To insert a SIM, locate the slot and remove the flap. The SIM tray is now visible. Now carry out the following steps:

- (1) Push the fastening in the direction indicated by the arrow with the word OPEN.
- (2) Open the upper part of the tray.
- (3) Fully insert the SIM card using the slots.
- (4) Return the tray to its original position.
- (5) While pressing the tray, push the fastening towards the word LOCK until it is firmly in place.

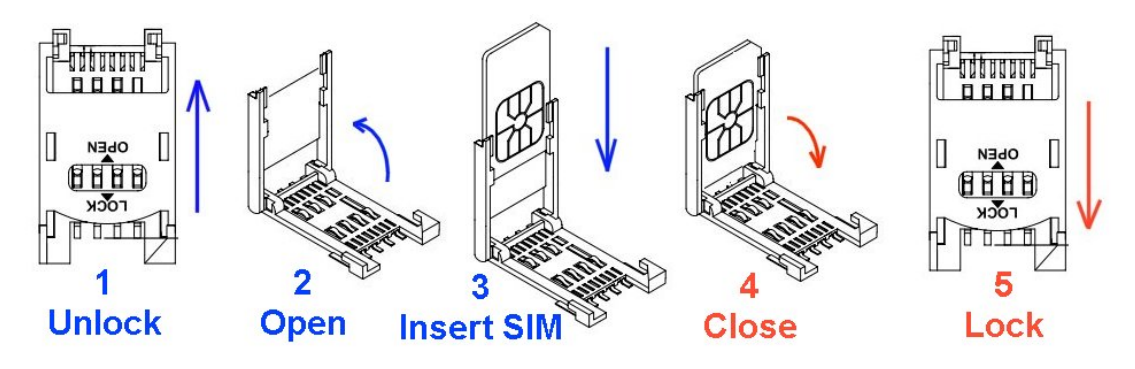

<span id="page-25-0"></span>Fig. 31: **Inserting the SIM in the internal tray**

## **3.9 Optional Storage**

The applications running in the second core of the device processor can increase the features of the **Teldat iM8** router.

To access said features, the device must have an internally-installed hard disk or an SD flash memory expansion.

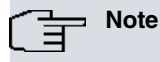

Please see the Teldat website http://www.teldat.com for a list of supported hard disks.

### <span id="page-25-1"></span>**3.9.1 Procedure to install a hard disk**

To correctly insert a hard disk, please carry out the following steps:

- (1) Switch off the device and remove the data cables as described under [Disconnecting](#page-17-1) on page 13.
- (2) Remove the device from the workplace and place it in a stable and safe location, where it can be easily accessed and handled.
- (3) Unscrew the screws on the front panel to extract the tray and access the hard disk.

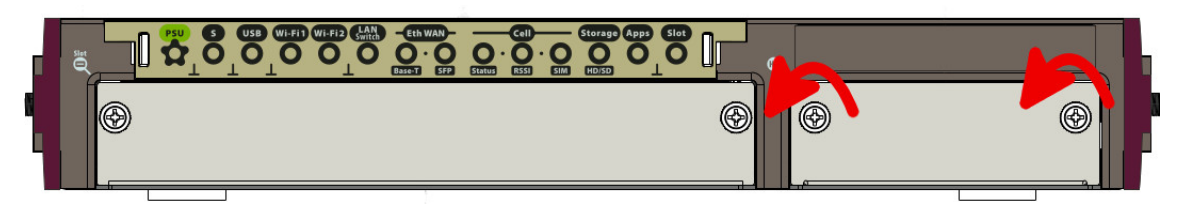

### Fig. 32: **Unscrewing the screws from the front panel tray**

(4) Once unscrewed, pull out the tray from the front panel slot.

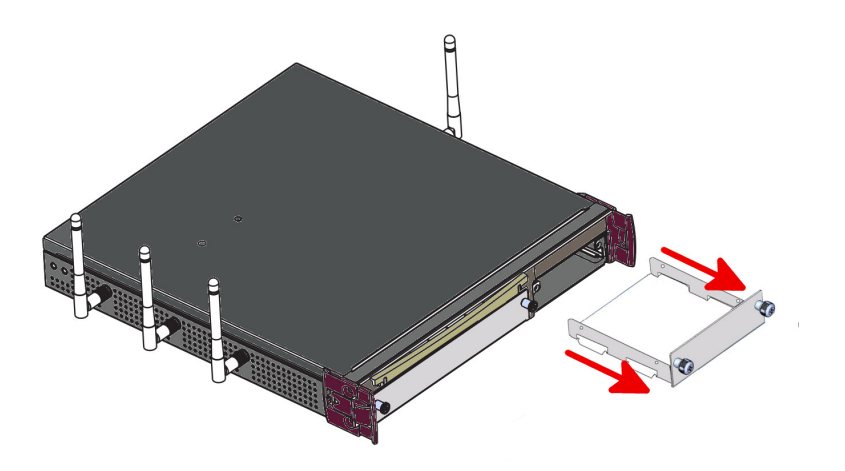

### Fig. 33: **Extracting the tray from the front panel**

(5) If the disk is attached, skip to the next step. If not, place the hard disk in the correct position after having extracted the tray. Then fix the hard disk using the appropriate 4 screws without damaging it during the tightening process (red arrows).

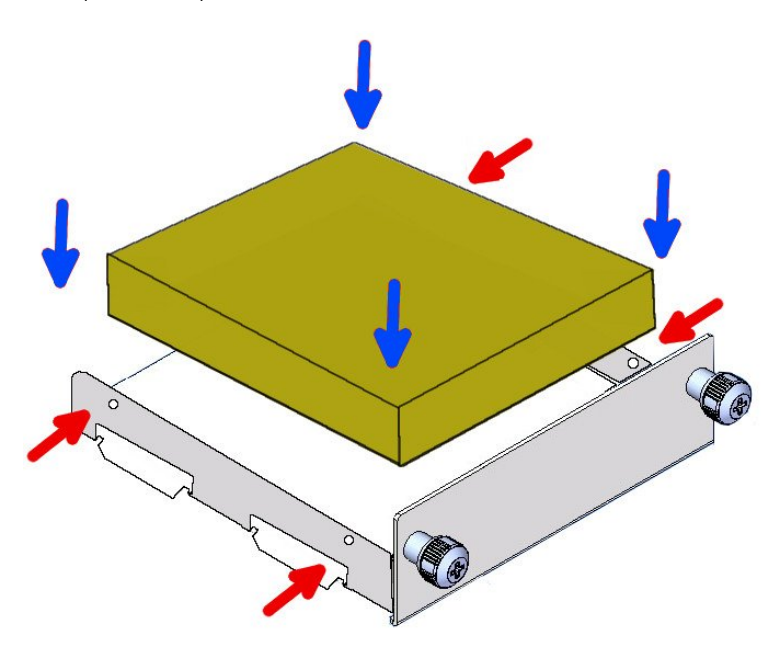

Fig. 34: **Placing the hard disk**

(6) Finally, insert the tray into the device once again using the slot guides.

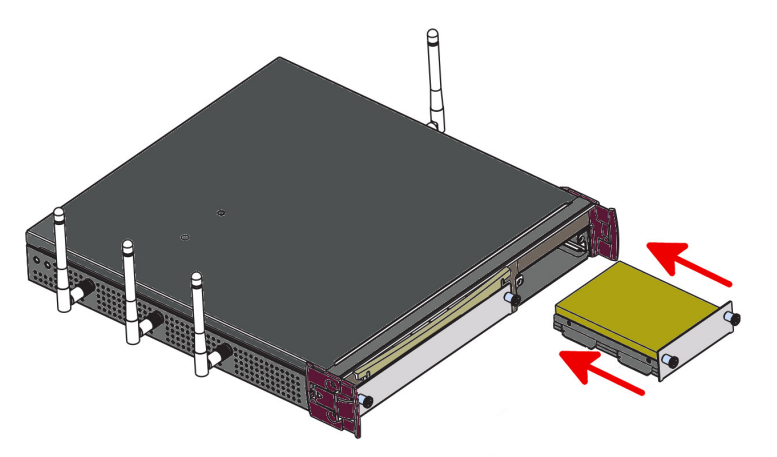

### Fig. 35: **Inserting the hard disk**

(7) Screw the tray to the device.

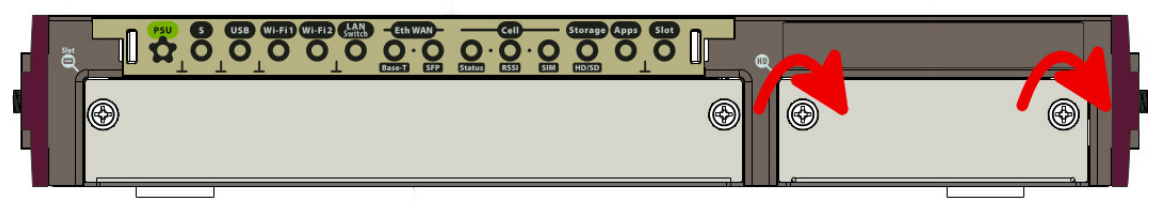

### Fig. 36: **Screw the tray to the front panel**

<span id="page-27-0"></span>(8) Connect the equipment as indicated in section 3.5.1.1 "Connecting". Connect the terminal to the console and check that the device detects the hard disk.

### **3.9.2 Procedure to install a flash memory expansion SD**

To install an SD card, insert it into the SD tray as shown in the following figure:

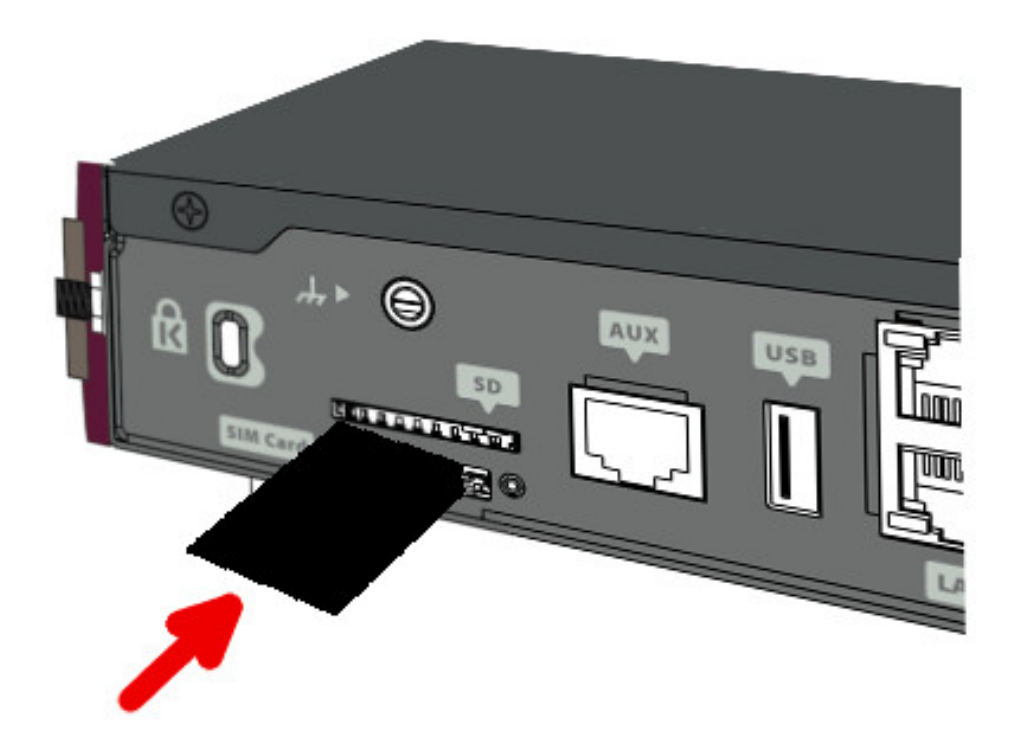

Fig. 37: **Inserting SD card**

# <span id="page-28-1"></span><span id="page-28-0"></span>**Chapter 4 Compliance**

## **4.1 Manufacturer Information**

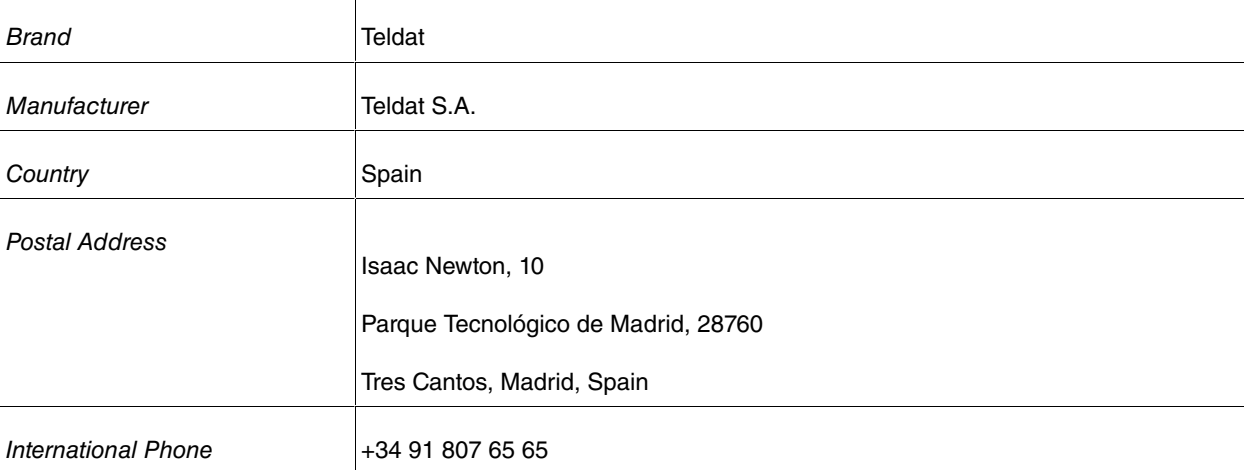

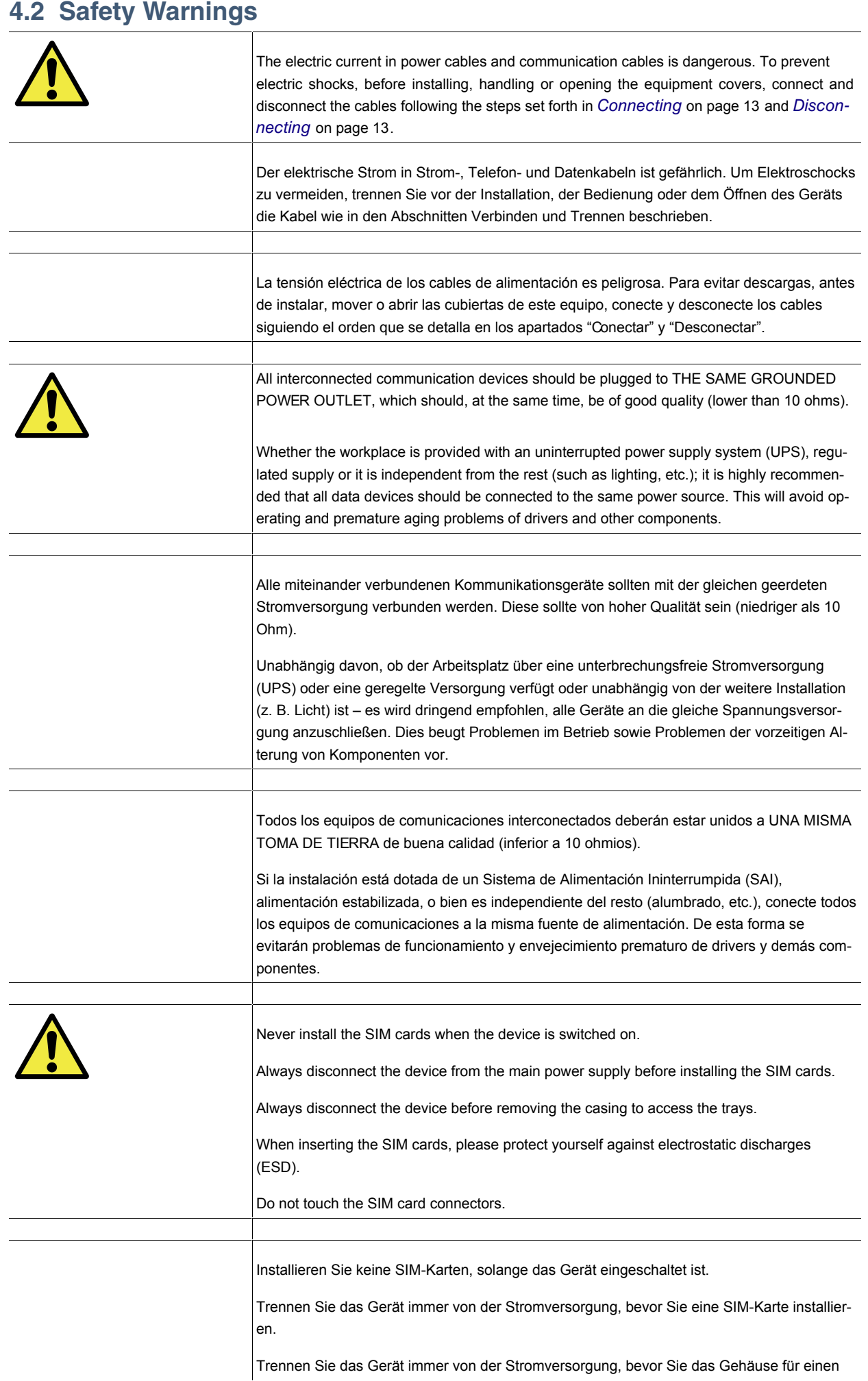

<span id="page-30-0"></span>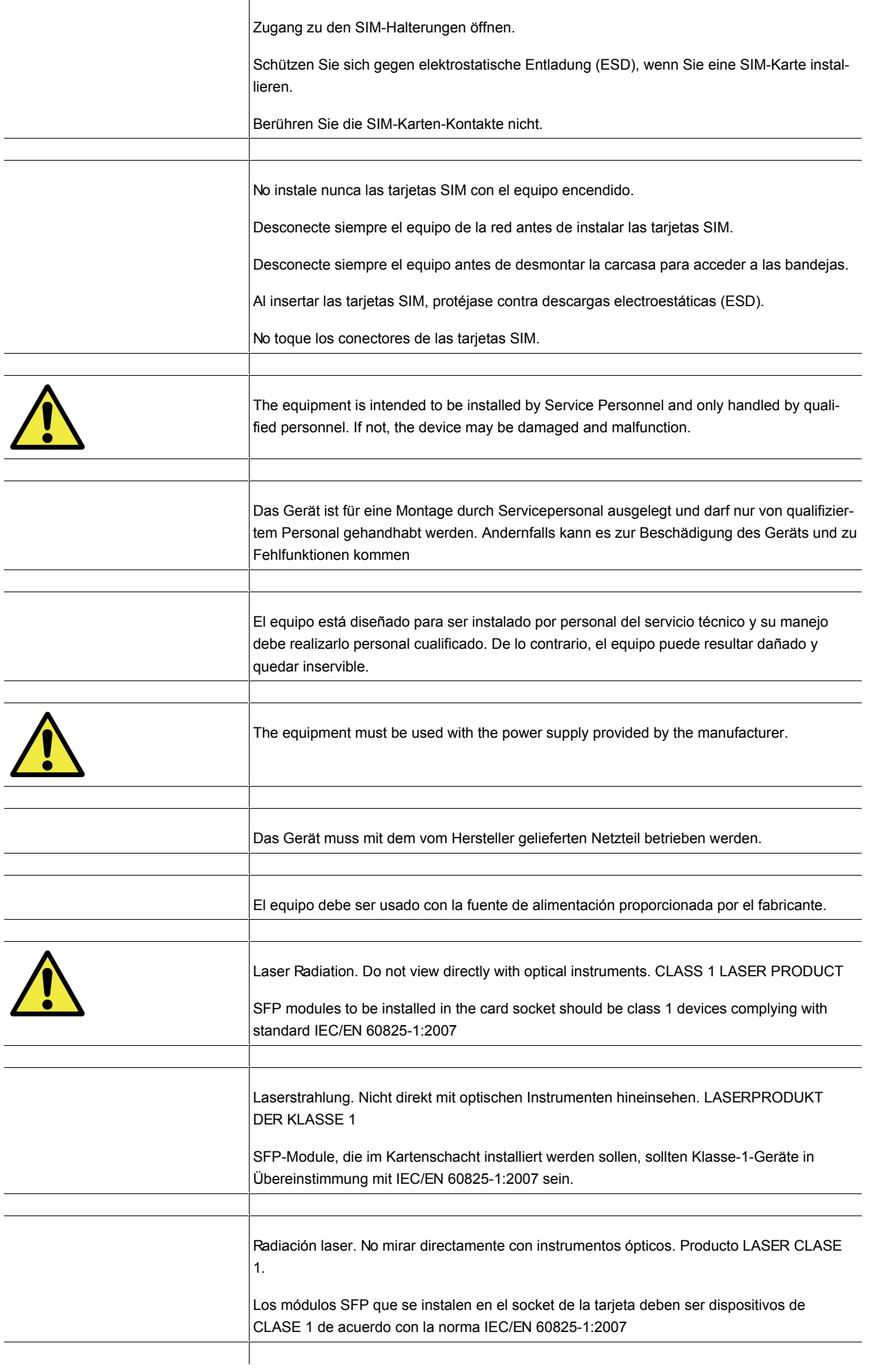

## <span id="page-31-0"></span>**4.3 WEEE Information**

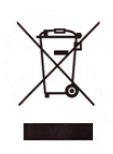

The waste container symbol with the >X< indicates that the device must be disposed of separately from normal domestic waste at the end of its useful service life. Please use an appropriate waste disposal facility.

Das auf dem Gerät befindliche Symbol mit dem durchgekreuzten Müllcontainer bedeutet, dass das Gerät am Ende der Nutzungsdauer bei den hierfür vorgesehenen Entsorgungsstellen getrennt vom normalen Hausmüll zu entsorgen ist.

El símbolo del contenedor con la cruz, que se encuentra en el aparato, significa que cuando el equipo haya llegado al final de su vida útil, deberá ser llevado a los centros de recogida previstos, y que su tratamiento debe estar separado del de los residuos urbanos.

## <span id="page-31-1"></span>**4.4 REACH**

In compliance with the REACH Candidate List, the delivered product and product packaging do not contain chemical substances above a concentration limit of 0.1% weight by weight (w/w). This declaration will be updated whenever any changes occur or other chemical substances are added to the REACH Candidate List. Information is currently provided to consumers upon request.

## <span id="page-31-2"></span>**4.5 PSU Energy Efficiency**

According to Commission Regulation (EU) 2019/1782 laying down ecodesign requirements for external power supplies pursuant to Directive 2009/125/EC of the European Parliament and of the Council and repealing Commission Regulation (EC) No 278/2009, the instruction manuals for end-users shall include the following information:

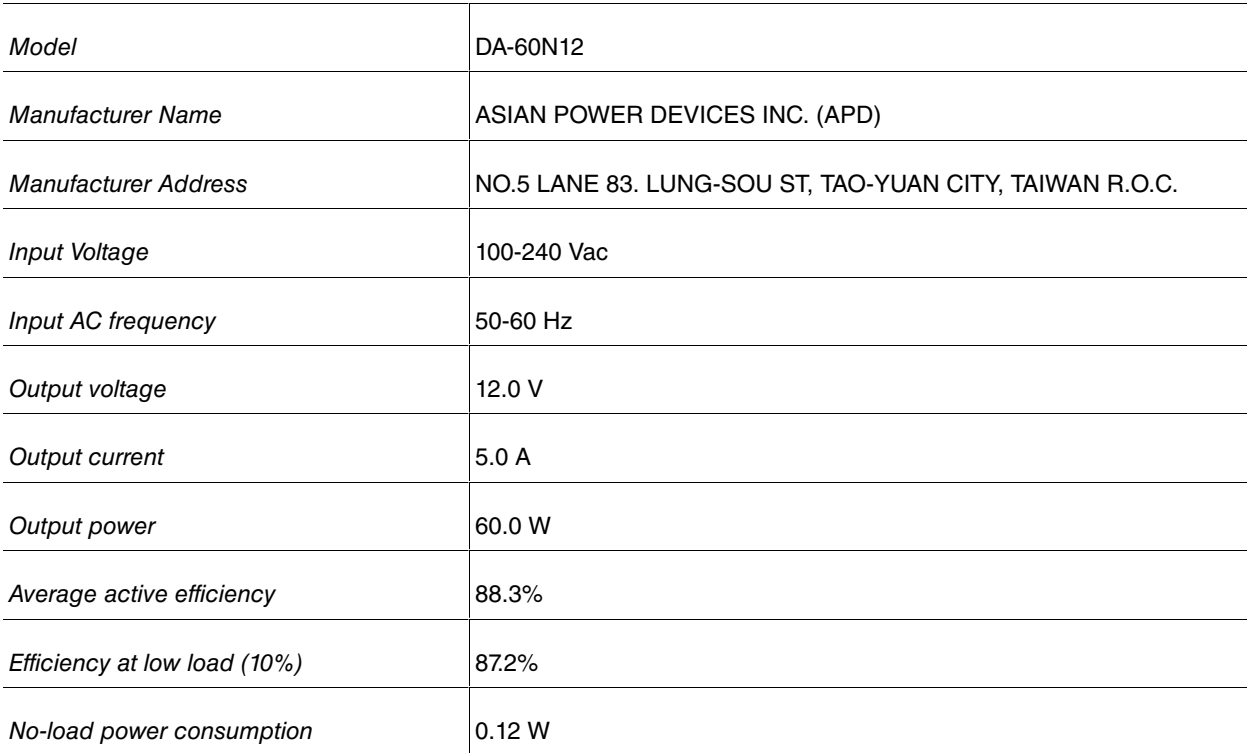

## <span id="page-32-0"></span>**4.6 EC Declaration of Conformity**

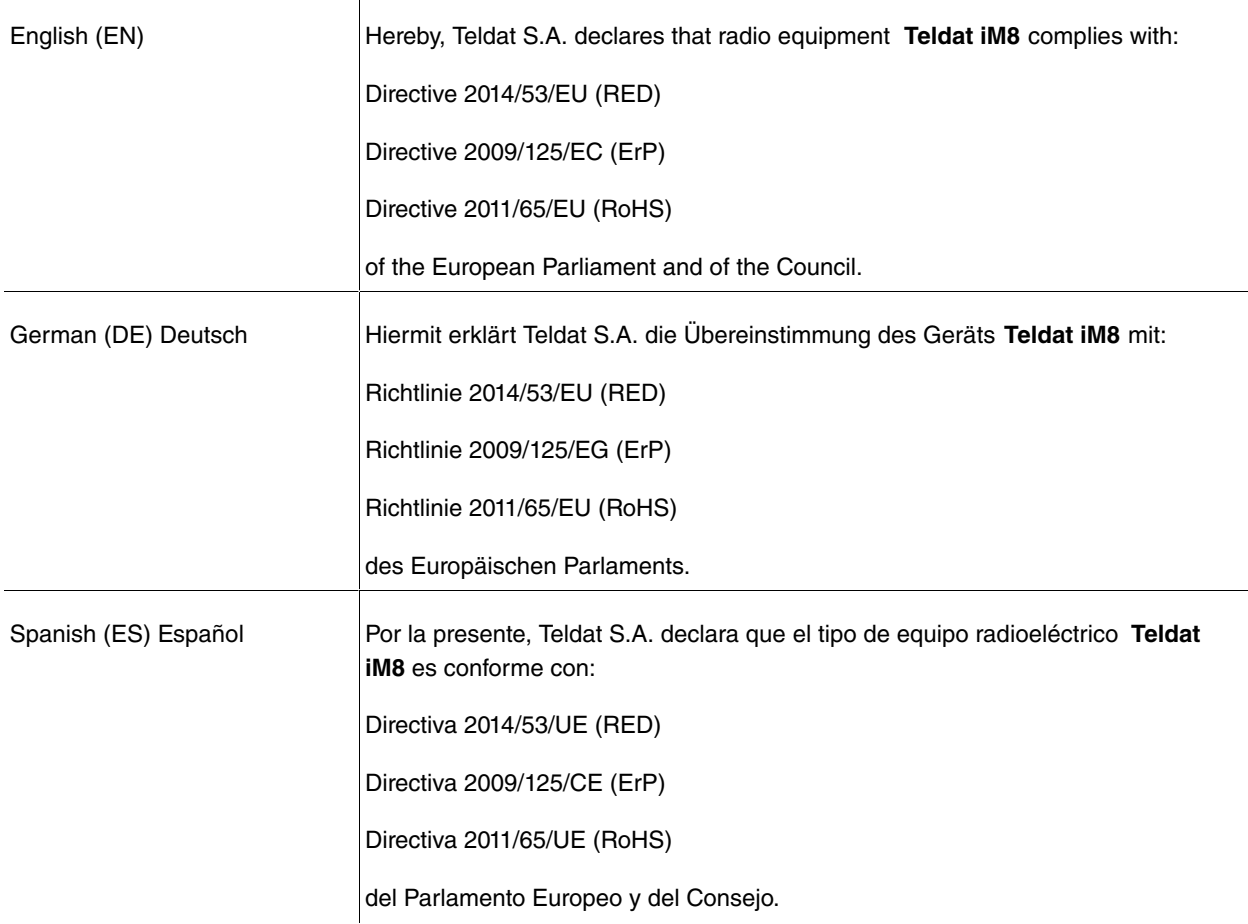

The EC declaration of conformity and additional product documentation can be accessed here:

<span id="page-32-1"></span>http://www.teldat.com/conformity

## **4.7 CE Marking**

This equipment is in conformity with the CE procedures and marking.

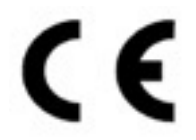

## <span id="page-32-2"></span>**4.8 Laser Product**

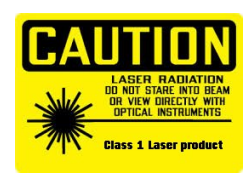

Use only trained and qualified personnel to install or replace this device

Chose SFP+ transceivers that meet the following regulations

- Class 1
- IEC/EN60825-1:2007 2nd edition or later, European standard
- FCC 21 CFR chapter 1, subchapter J (in accordance with FDA and CDRH requirements)
- Application of CE marking in accordance with the 2014/30/EU EMC and the 2014/35/EU Low Voltage Directives
- UL and/or CSA registered component for North America
- 47 CFR Part 15, Class A

## <span id="page-33-0"></span>**4.9 National Restrictions**

In accordance with Article 10 of 2014/53/EU, we inform you that, for authorization purposes, national restrictions and requirements may apply. These can evolve over time. Teldat S.A. recommends that you check with local authorities what the latest status of national regulations is.

This product is supplied with antennas in order to fulfill local regulations. Do not choose other antennas. To comply with power limits and RF exposure requirements, the antennas used for this transmitter must be installed so that people keep a separation distance of, at least, 25 cm.

## <span id="page-33-1"></span>**4.10 Operating Frequency**

To find out more about operating frequencies and the maximum radio-frequency power transmitted in the frequency bands in which the radio equipment operates, see appendix [RF WAN specifications](#page-43-1) on page 39 and [WI-FI](#page-44-0) [Spec](#page-44-0)ifications on page 40.

## <span id="page-34-1"></span><span id="page-34-0"></span>**Appendix A Technical Information**

## **A.1 Troubleshooting**

The following table can help you solve problems when installing the device. If you cannot resolve the issue, please contact your dealer for more information.

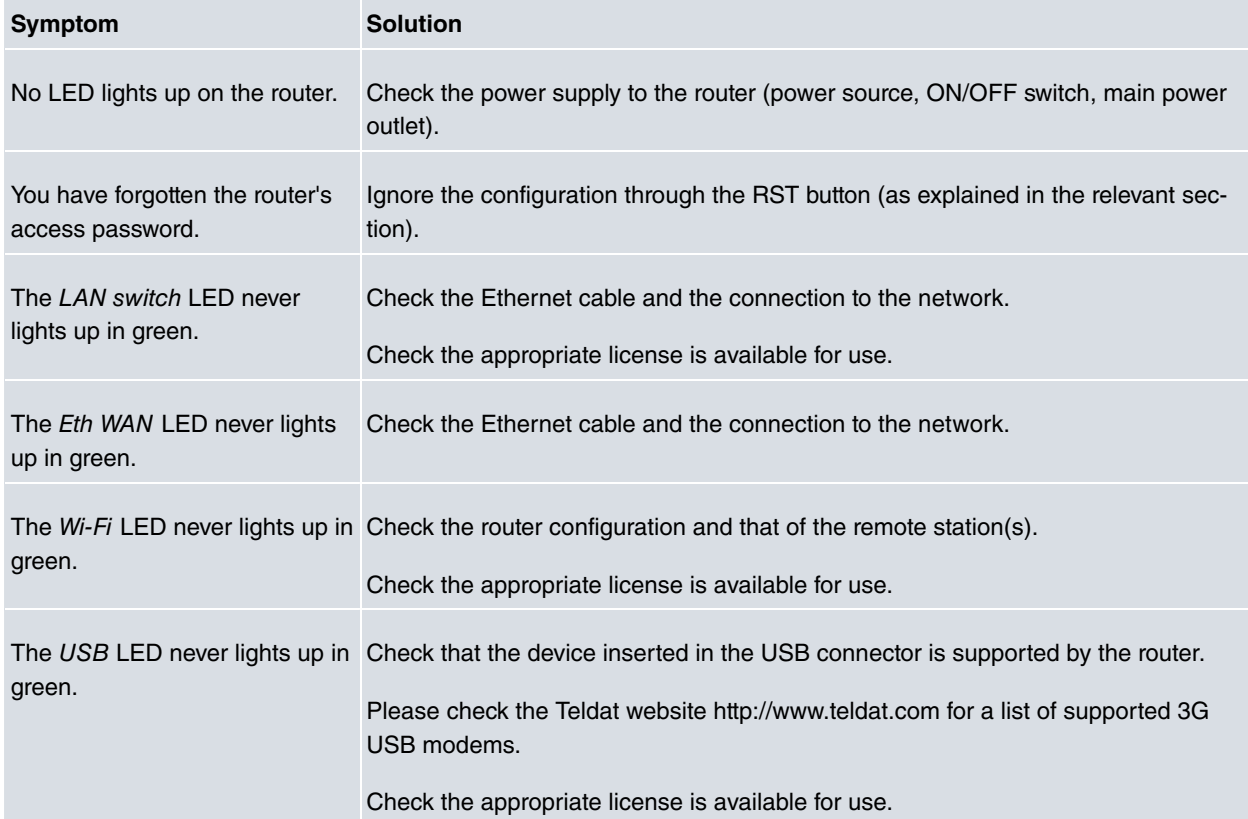

## <span id="page-34-2"></span>**A.2 Updating the software**

The **Teldat iM8** router can be updated to new versions. Please contact your distributor for further details on new releases.

There are several ways to update a Teldat router. For further information, please see manual: "Teldat Dm748-I Software Updating".

The software required to update Teldat routers is supplied in a format known as **distribution**. This consists of a single file containing all the files needed to update your device, as well as in-depth information on the contents of the files.

## <span id="page-34-4"></span><span id="page-34-3"></span>**A.3 Connecting to the device**

### **A.3.1 Connecting using the local console (Aux connector)**

The **Teldat iM8** router has a RJ45 female connector on the front panel, known as **Aux**, which provides access to the device's local console.

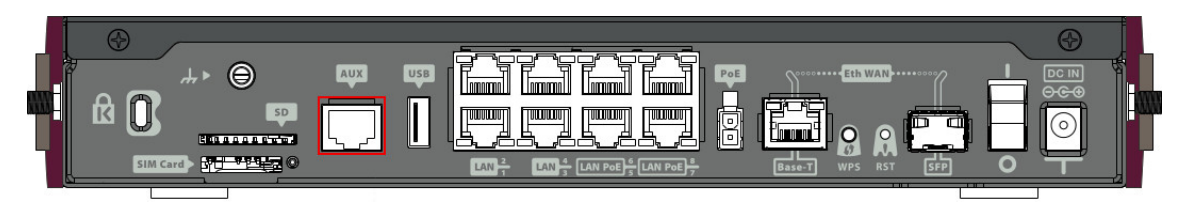

### Fig. 40: **Aux Connector**

To configure this, you must connect the **Aux** port to an asynchronous terminal (or to a PC with terminal emulation).

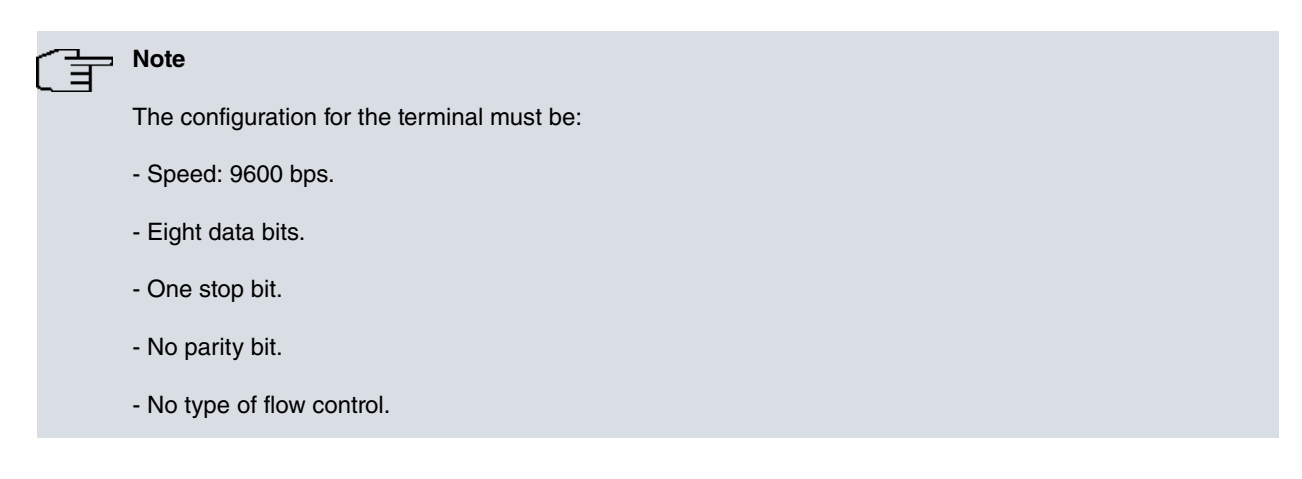

Connection to the configuration port can be carried out using the the RJ45 connector cable, supplied with the device, and an RJ45 female-DB9 female adapter (also provided).

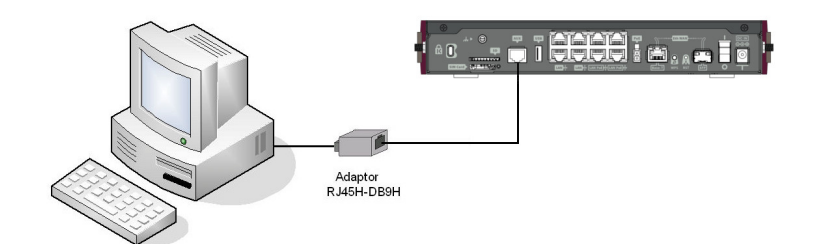

<span id="page-35-0"></span>Fig. 41: **Connecting for Configuration**

## <span id="page-35-1"></span>**A.4 Connectors**

### **A.4.1 LAN Connector (Switch)**

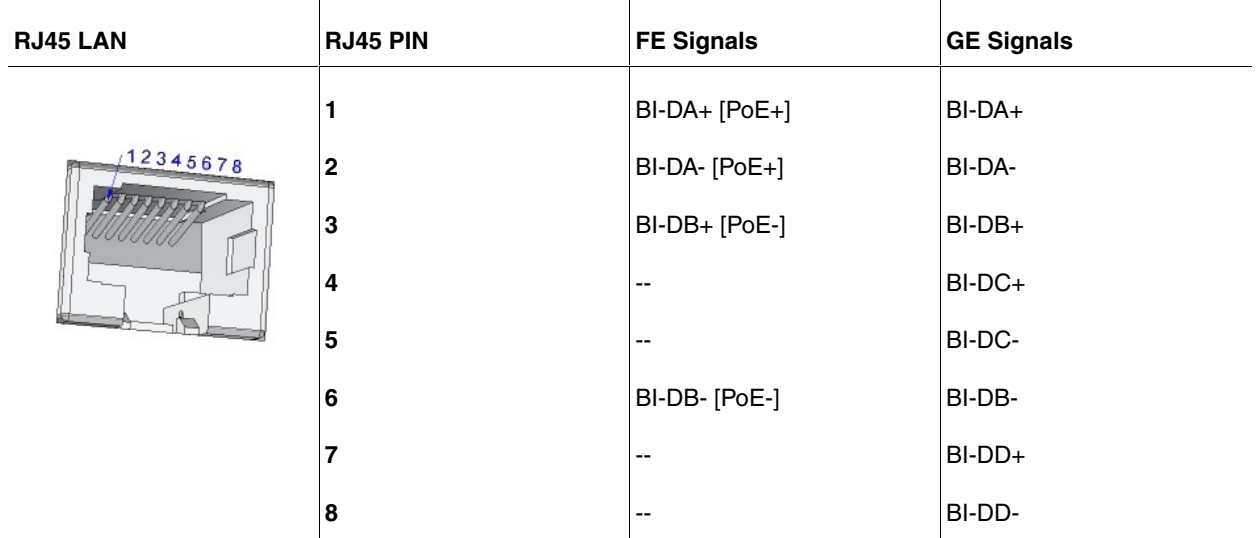

## <span id="page-36-0"></span>**A.4.2 WAN Base-T Connector**

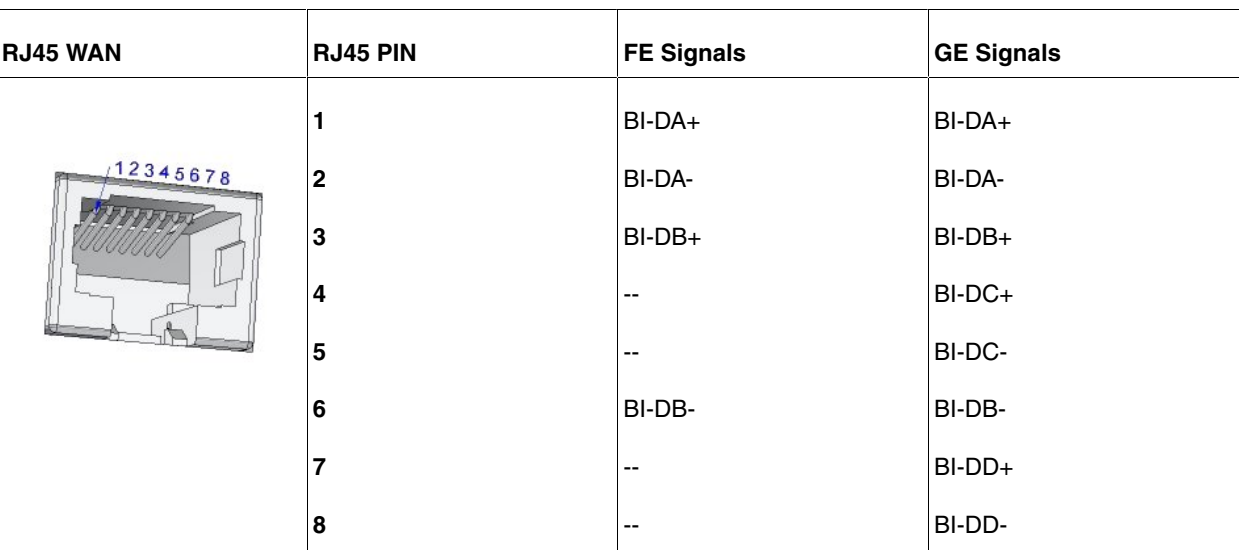

### <span id="page-36-1"></span>**A.4.3 WAN SFP Connector**

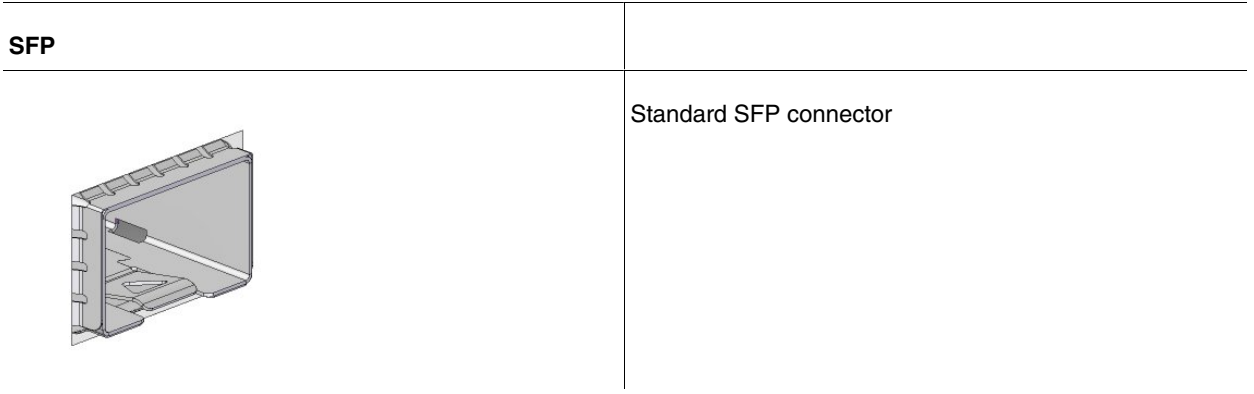

### <span id="page-36-2"></span>**A.4.4 WWAN Connector**

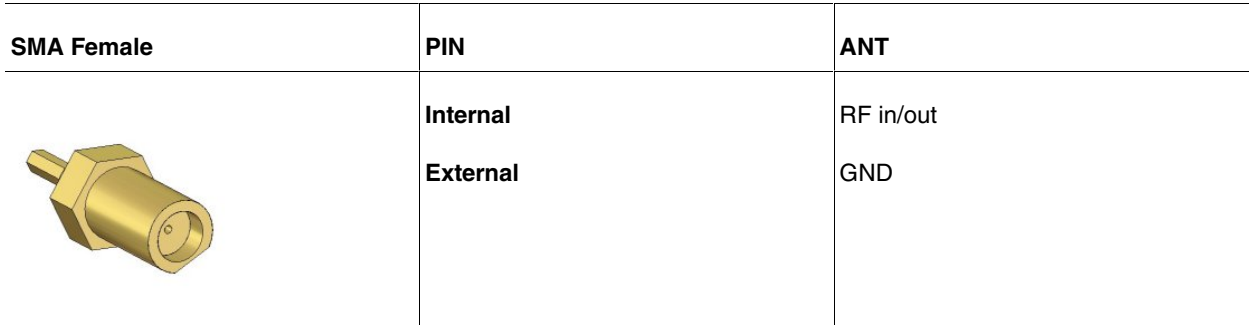

### <span id="page-36-3"></span>**A.4.5 WLAN Connector**

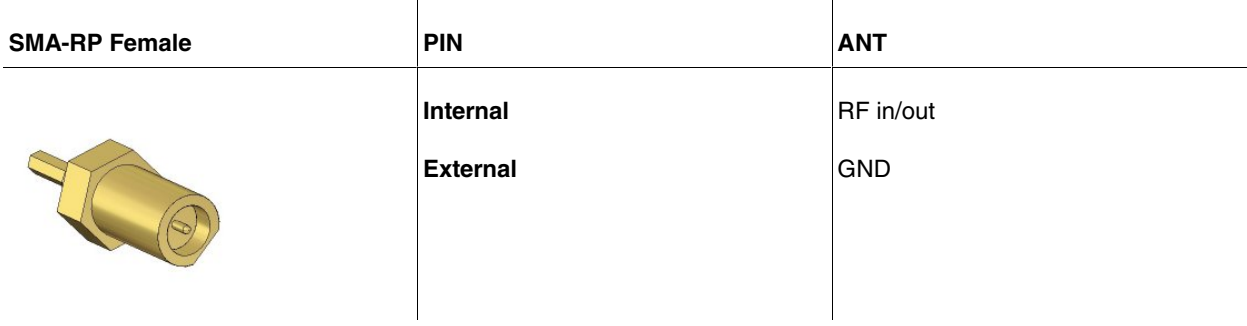

## <span id="page-37-0"></span>**A.4.6 USB Connector**

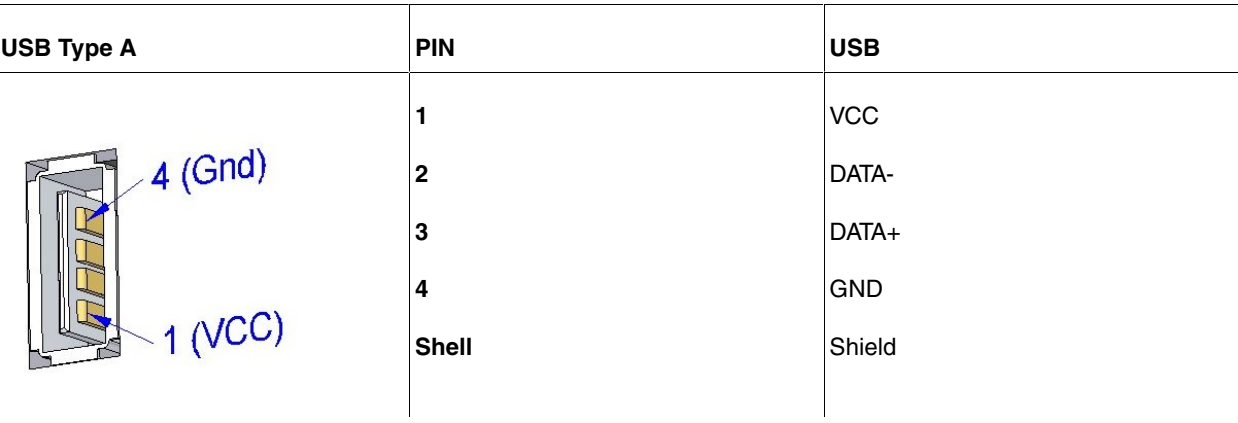

## <span id="page-37-1"></span>**A.4.7 Configuration Connector**

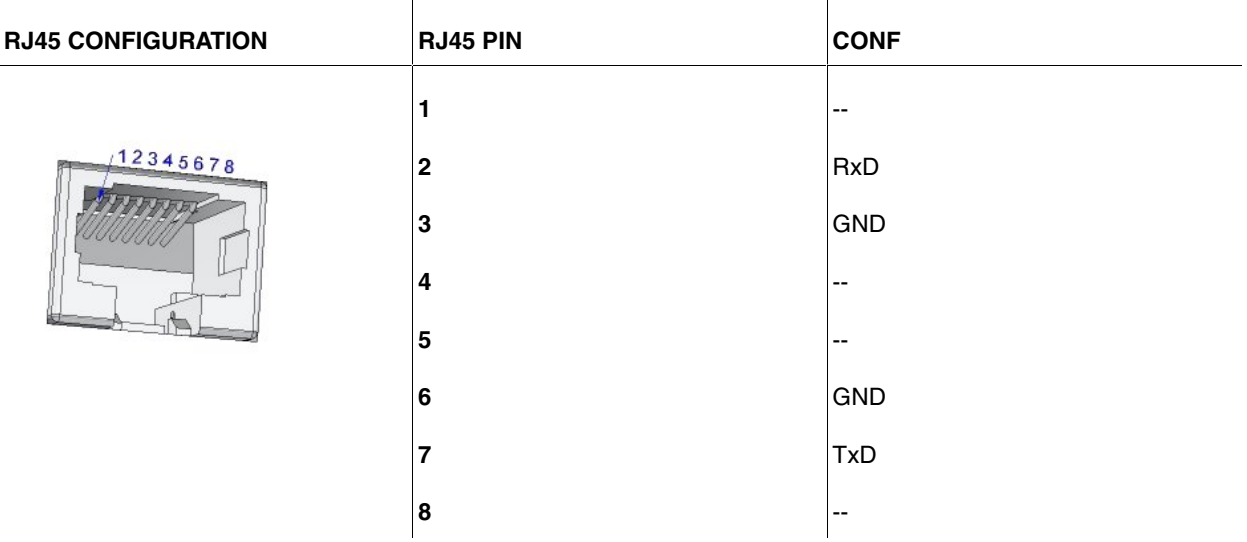

## <span id="page-37-2"></span>**A.4.8 Power Supply Connector**

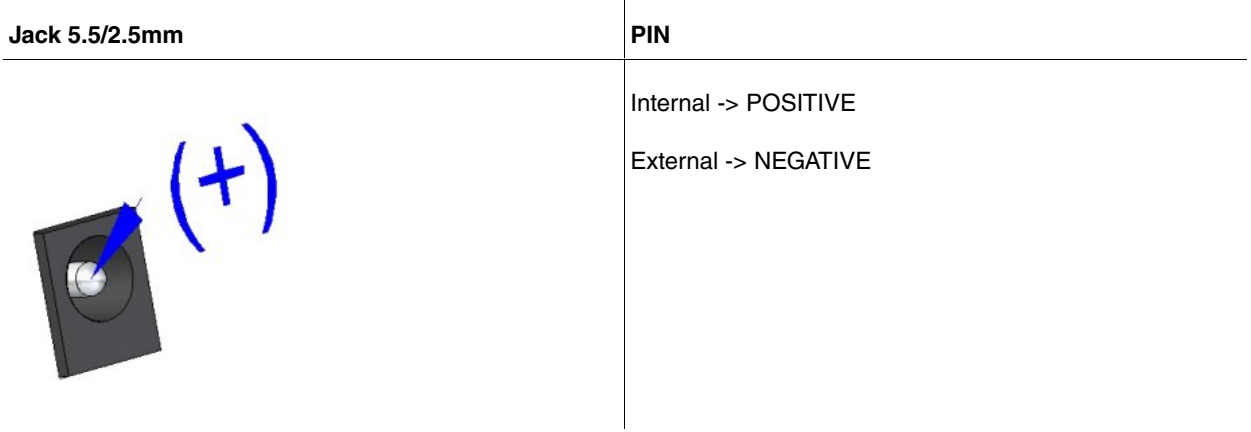

## <span id="page-37-4"></span><span id="page-37-3"></span>**A.5 Technical Specifications**

## **A.5.1 Hardware Architecture**

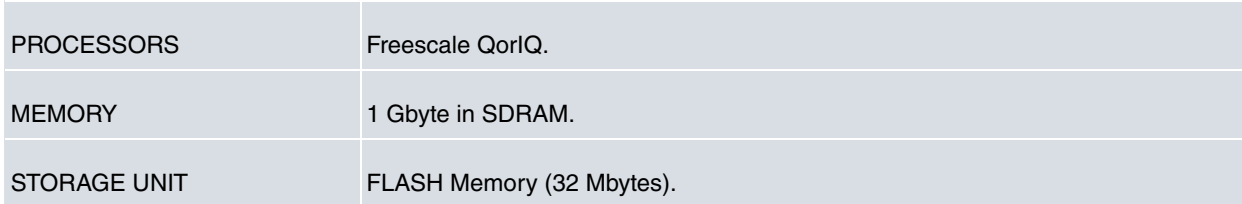

## <span id="page-38-0"></span>**A.5.2 LAN Interface**

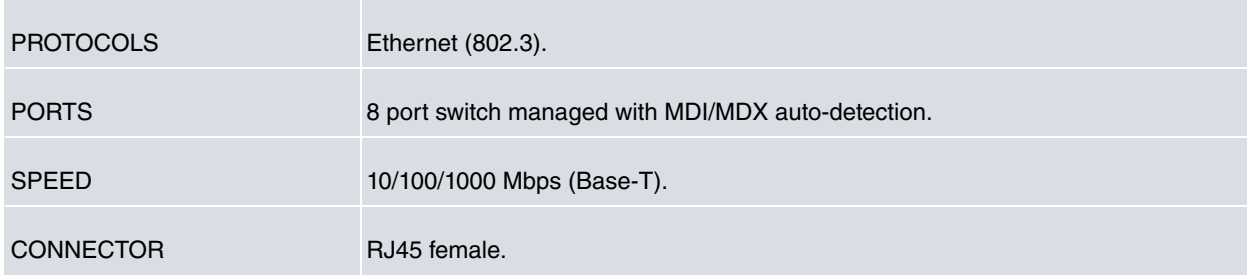

## <span id="page-38-1"></span>**A.5.3 WAN Base-T Interface**

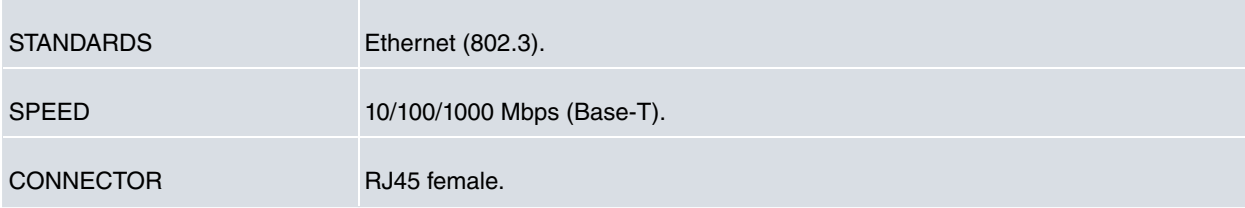

### <span id="page-38-2"></span>**A.5.4 WAN SFP Interface**

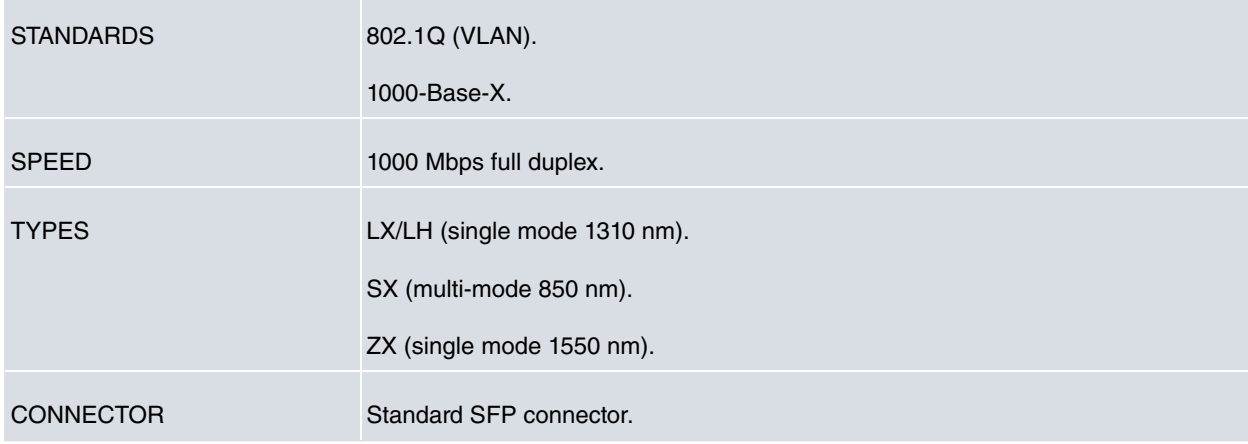

## <span id="page-39-0"></span>**A.5.5 Wireless WAN Interface**

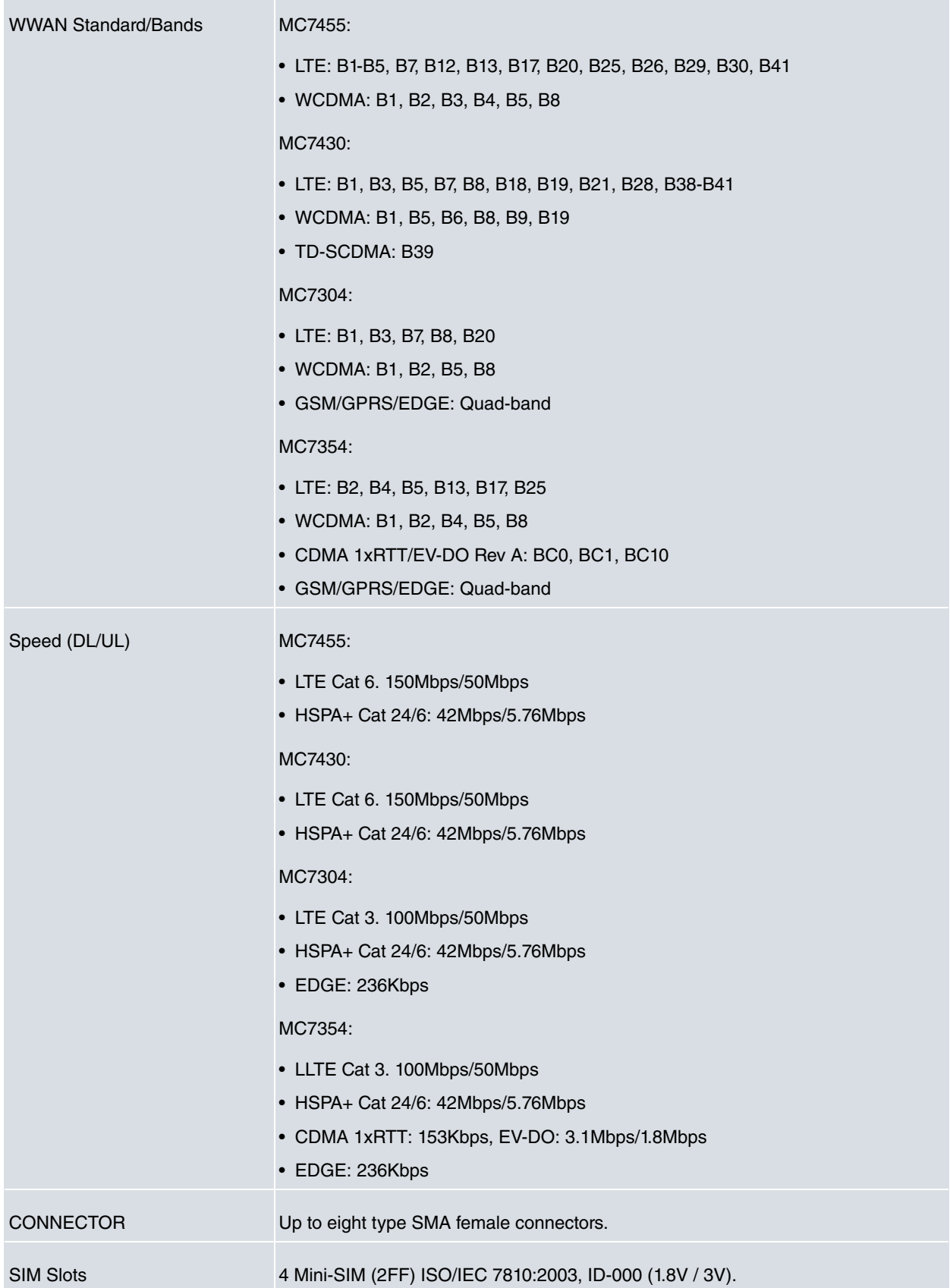

## **A.5.6 Wireless LAN Interface**

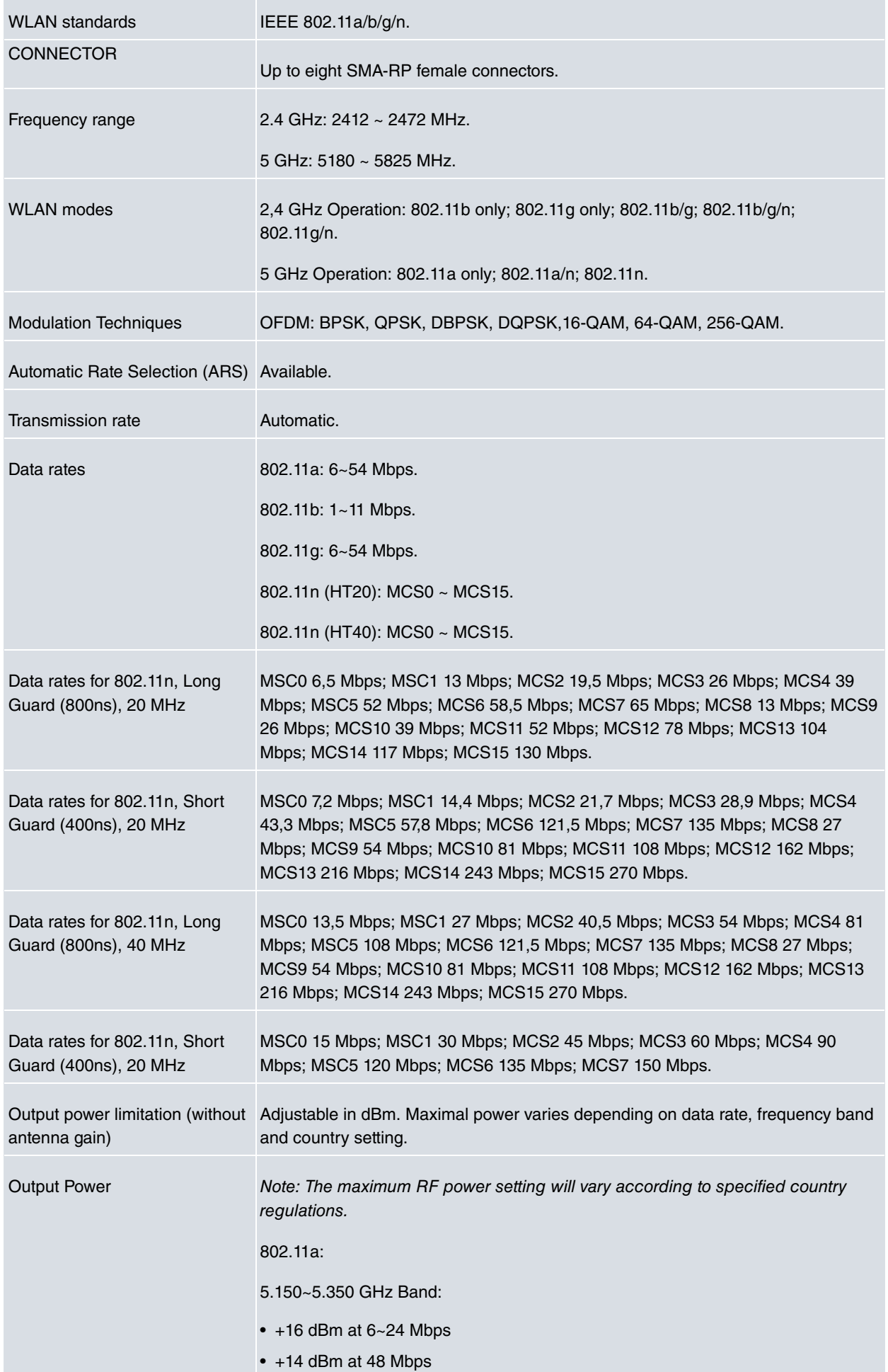

- +13 dBm at 54 Mbps
- 5.470~5.725 GHz Band:
- +16 dBm at 6~24 Mbps
- +13 dBm at 48 Mbps
- +12 dBm at 54 Mbps
- 5.725~5.825 GHz Band:
- $\cdot$  +15 dBm 6~24 Mbps
- +12dBm at 48 Mbps
- +11 dBm at 54 Mbps

802.11b: 18 dBm at 1, 2, 5.5, 11Mbps

### **802.11g:**

- +19 dBm at 6 ~12, 18, 24 Mbps
- +18 dBm at 36, 48, 54 Mbps

### **802.11n @2.4 GHz**

### HT20

- +18dBm at MCS0/8, MCS1/9, MCS3/11, MCS4, MCS5
- +16dBm at MCS6, MCS7

### HT40

- +18dBm at MCS0/8, MCS1/9, MCS3/11, MCS4
- +17dBm at MCS5
- +16dBm at MCS6
- +15dBm at MCS7

### **802.11n @ 5 GHz**

#### HT20

- 5.150~5.350 GHz Band:
- +15dBm at MCS0/8, 1/9, 2/10, 3/11, 4/12, 5/13, MCS6/14
- +12dBm at MCS7/15

#### 5.470~5.725 GHz Band:

- +15dBm at MCS0/8, 1/9, 2/10, 3/11, 4/12, 5/13, MCS6/14
- +12dBm at MCS7/15

#### 5.725~5.825 GHz Band:

- +14dBm at MCS0/8, 1/9, 2/10, 3/11, 4/12, 5/13
- +12dBm at MCS6/14
- +10dBm at MCS7/15

### **HT40**

- 5.150~5.350 GHz Band:
- +13~15dBm at MCS0/8, 1/9, 2/10, 3/11, 4/12, 5/13, MCS6/14
- +11~13dBm at MCS7/15
- 5.470~5.725 GHz Band:
- +13~15dBm at MCS0/8, 1/9, 2/10, 3/11, 4/12, 5/13, MCS6/14

<span id="page-42-0"></span>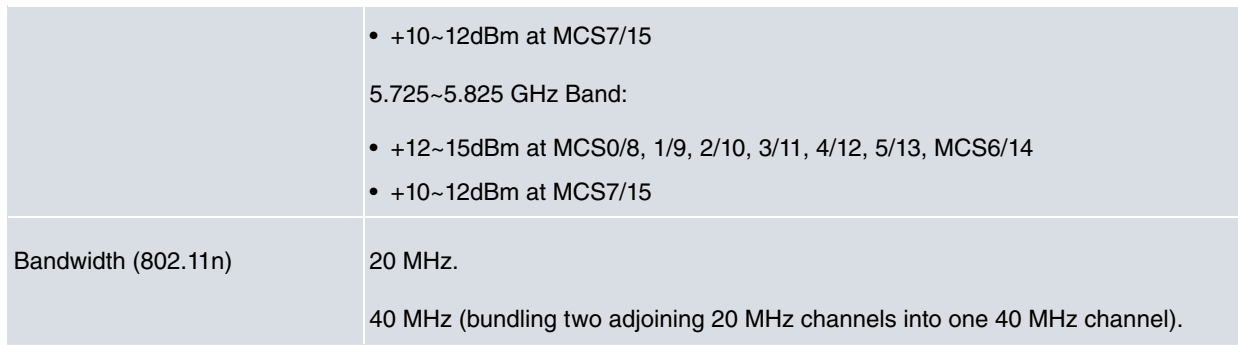

## <span id="page-42-1"></span>**A.5.7 USB Interface**

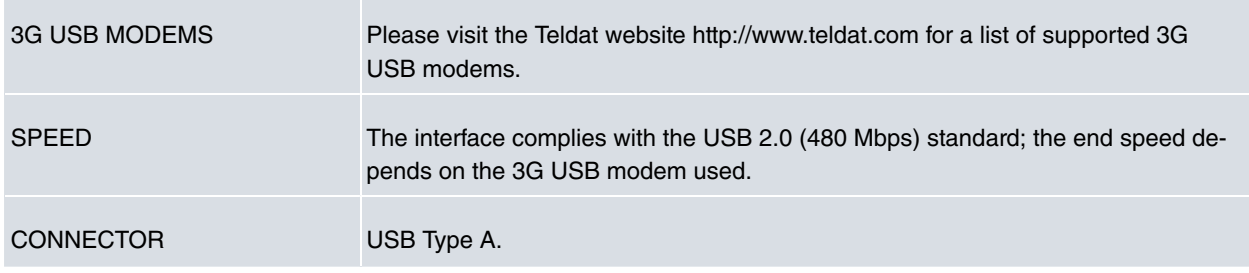

## <span id="page-42-2"></span>**A.5.8 Configuration Interface**

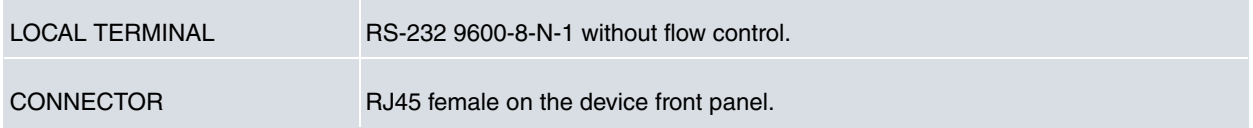

## <span id="page-42-3"></span>**A.5.9 Power Supply**

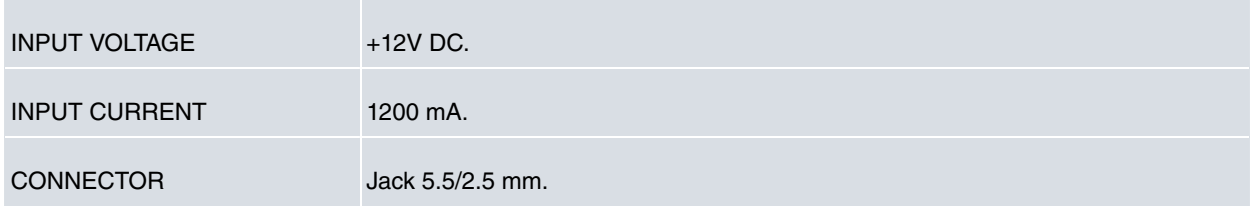

## <span id="page-42-4"></span>**A.5.10 Dimensions and weight**

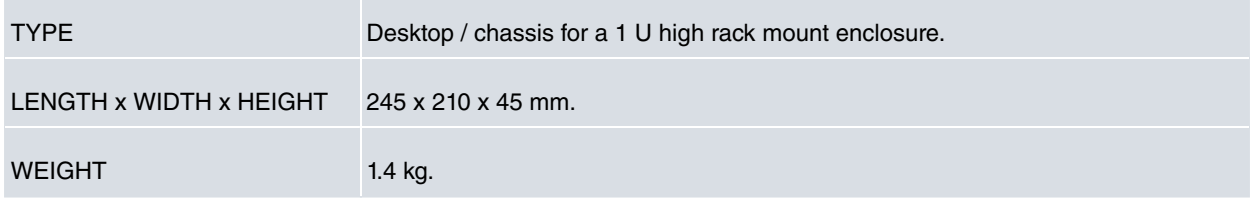

## <span id="page-42-5"></span>**A.5.11 Environmental Specifications**

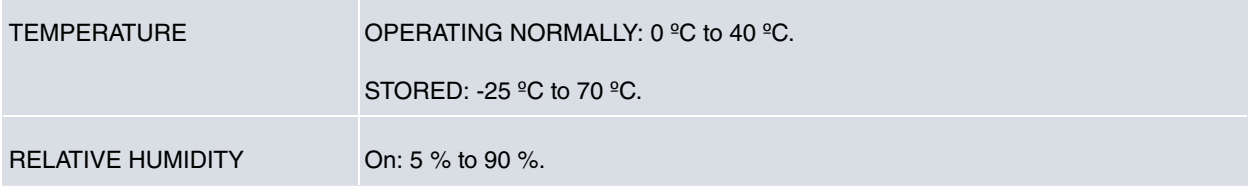

## <span id="page-43-0"></span>**Appendix B Radio Information**

<span id="page-43-1"></span>This section includes some of the European radio frequencies that comply with CE regulatory requirements. Customers may obtain additional country-specific bands upon request.

## **B.1 RF WAN specifications**

The LTE/WCDMA/GSM features are provided by the Sierra Wireless modules. The module types installed depend on the router model.

Technology: LTE by MC7455.

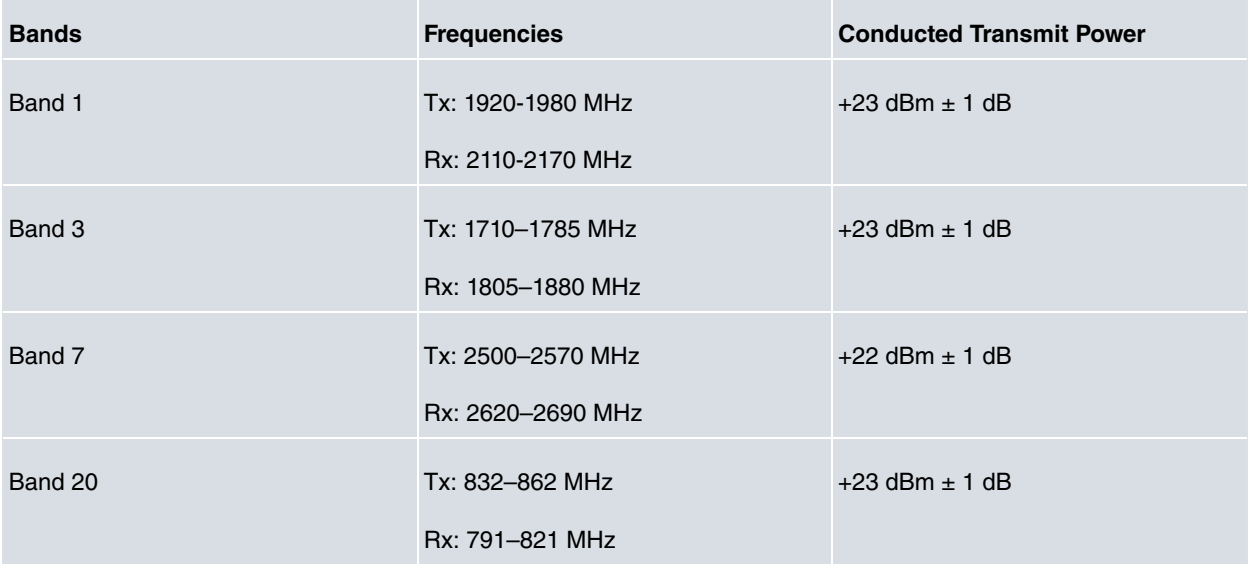

### Technology: LTE provided by MC7430

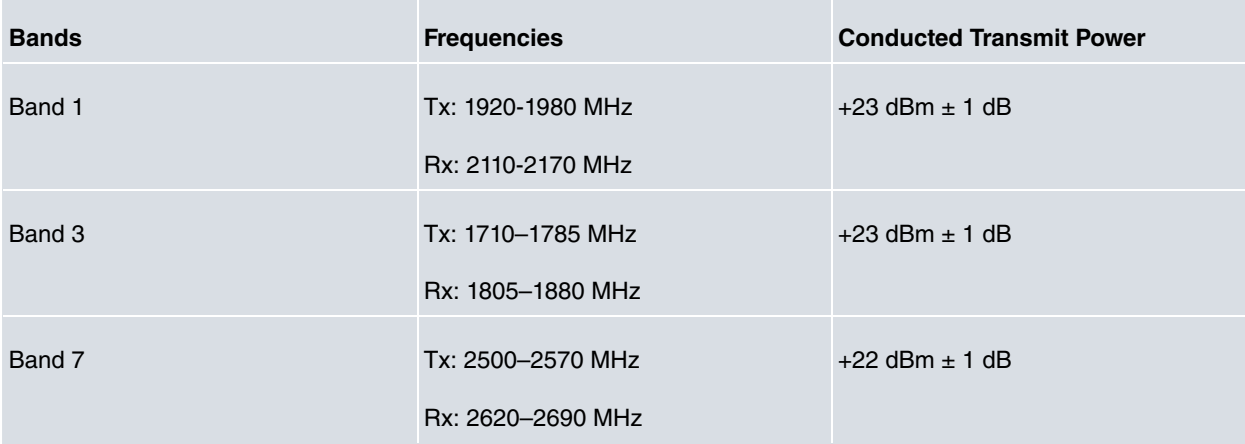

### Technology: UMTS(WCDMA)/ HSDPA/ HSUPA/ HSPA+/ DC-HSPA+ by MC7455

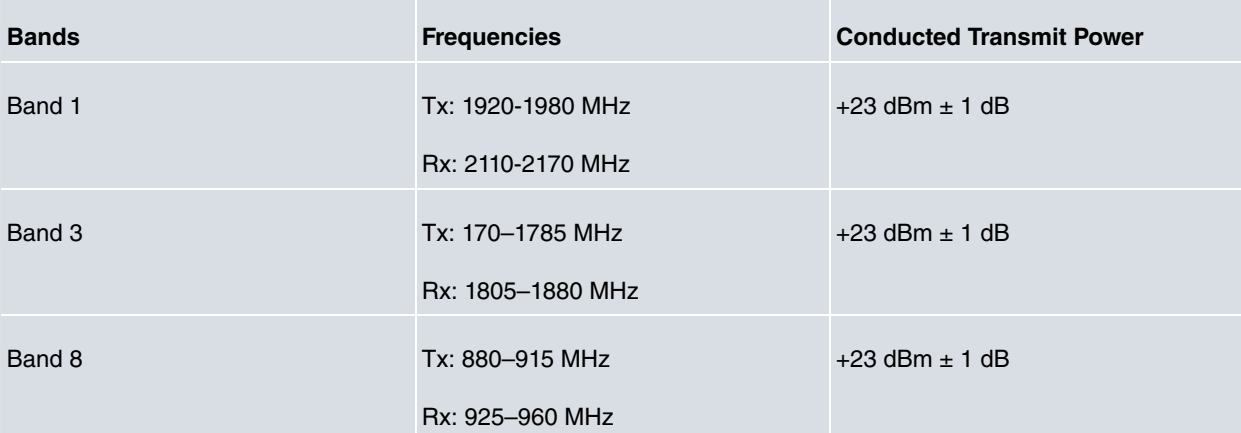

п

### Technology: UMTS(WCDMA)/ HSDPA/ HSUPA/ HSPA+/ DC-HSPA+ by MC7430

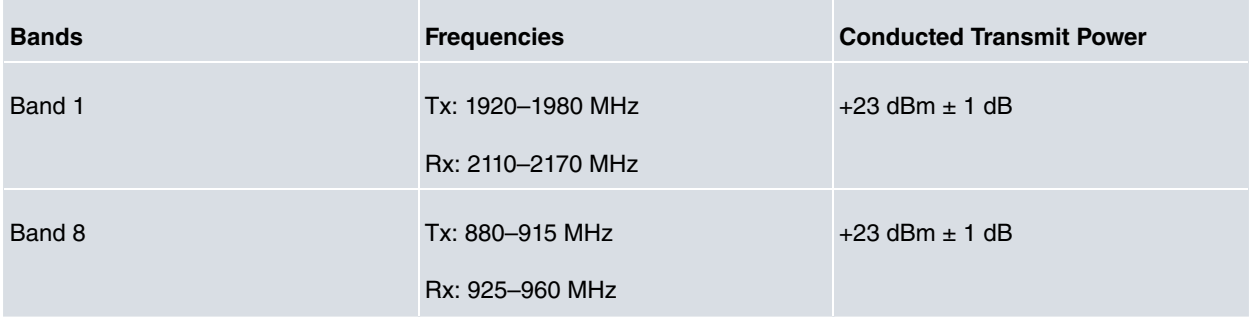

## <span id="page-44-0"></span>**B.2 WI-FI Specifications**

The WMCND03TD module provides Wifi Radio communications, in accordance with standards 802.11a/b/g/n.

This product is supplied without any antennas. The operator must make sure that the antennas of his/her picking comply with the local regulations.

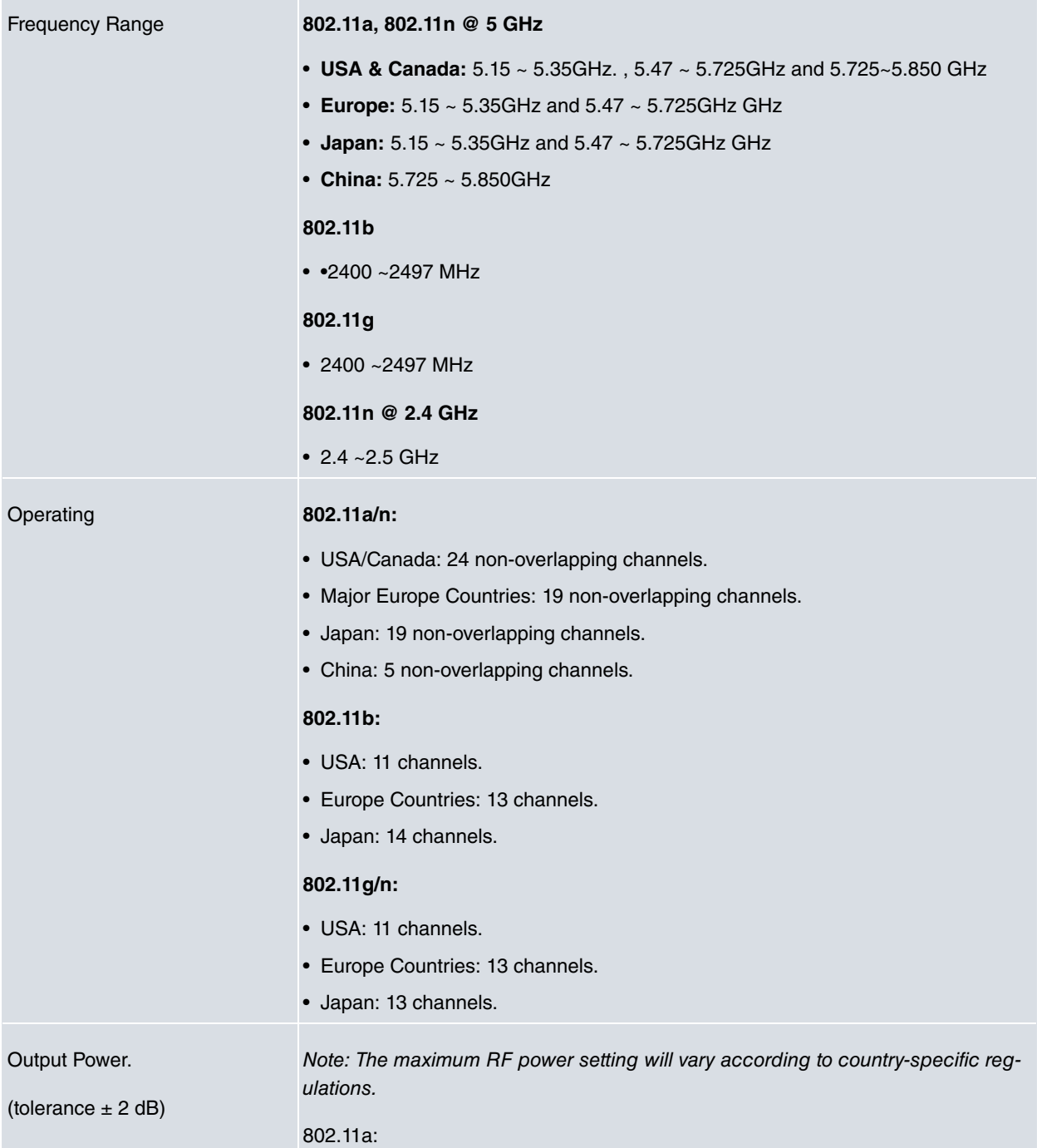

- 5.150~5.350 GHz Band:
- $\cdot$  +16 dBm at 6~24 Mbps
- +14 dBm at 48 Mbps
- +13 dBm at 54 Mbps
- 5.470~5.725 GHz Band:
- $\cdot$  +16 dBm at 6~24 Mbps
- +13 dBm at 48 Mbps
- +12 dBm at 54 Mbps
- 5.725~5.825 GHz Band:
- $\cdot$  +15 dBm 6~24 Mbps
- +12dBm at 48 Mbps
- +11 dBm at 54 Mbps
- 802.11b: 18 dBm at 1, 2, 5.5, 11Mbps

#### **802.11g:**

- +19 dBm at 6 ~12, 18, 24 Mbps
- +18 dBm at 36, 48, 54 Mbps

### **802.11n @2.4 GHz**

### HT20

- +18dBm at MCS0/8, MCS1/9, MCS3/11, MCS4, MCS5
- +16dBm at MCS6, MCS7

### HT40

- +18dBm at MCS0/8, MCS1/9, MCS3/11, MCS4
- +17dBm at MCS5
- +16dBm at MCS6
- +15dBm at MCS7

#### **802.11n @ 5 GHz**

### **HT20**

- 5.150~5.350 GHz Band:
- +15dBm at MCS0/8, 1/9, 2/10, 3/11, 4/12, 5/13, MCS6/14
- +12dBm at MCS7/15

#### 5.470~5.725 GHz Band:

- +15dBm at MCS0/8, 1/9, 2/10, 3/11, 4/12, 5/13, MCS6/14
- +12dBm at MCS7/15

#### 5.725~5.825 GHz Band:

- +14dBm at MCS0/8, 1/9, 2/10, 3/11, 4/12, 5/13
- +12dBm at MCS6/14
- +10dBm at MCS7/15

### HT40

- 5.150~5.350 GHz Band:
- +13~15dBm at MCS0/8, 1/9, 2/10, 3/11, 4/12, 5/13, MCS6/14
- +11~13dBm at MCS7/15
- 5.470~5.725 GHz Band:
- +13~15dBm at MCS0/8, 1/9, 2/10, 3/11, 4/12, 5/13, MCS6/14
- +10~12dBm at MCS7/15
- 5.725~5.825 GHz Band:
- +12~15dBm at MCS0/8 , 1/9, 2/10, 3/11, 4/12, 5/13, MCS6/14
- +10~12dBm at MCS7/15